Make Life Easy:

# **User Manual**

**Closed-Loop Stepper System** 

## **AiC-D Series**

MMD-AiCU1-V1.5-2009US

Thank you for purchasing an Autonics product.

This user manual contains information about the product and its proper use, and should be kept in a place where it will be easy to access.

www.autonics.com

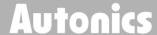

## **Preface**

Thank you for purchasing Autonics product.

Please familiarize yourself with the information contained in the Safety Considerations section before using this product.

This user manual contains information about the product and its proper use, and should be kept in a place where it will be easy to access.

Autonics

## **User Manual Guide**

- Please familiarize yourself with the information in this manual before using the product.
- This manual provides detailed information on the product's features. It does not offer any guarantee concerning matters beyond the scope of this manual.
- This manual may not be edited or reproduced in either part or whole without permission.
- A user manual is not provided as part of the product package.
   Visit our website (www.autonics.com) to download a copy.
- The manual's content may vary depending on changes to the product's software and other unforeseen developments within Autonics, and is subject to change without prior notice. Upgrade notice is provided through out website.
- We contrived to describe this manual more easily and correctly. However, if there are any corrections or questions, please notify us these on our website.

# **User Manual Symbols**

| Symbol           | Description                                                                  |  |  |
|------------------|------------------------------------------------------------------------------|--|--|
| Note             | Supplementary information for a particular feature.                          |  |  |
| <b>Marning</b>   | Failure to follow instructions can result in serious injury or death.        |  |  |
| <b>A</b> Caution | Failure to follow instructions can lead to a minor injury or product damage. |  |  |
| Ex.              | An example of the concerned feature's use.                                   |  |  |
| *1               | Annotation mark.                                                             |  |  |

## **Safety Considerations**

• Following these safety considerations will ensure the safe and proper use of the product and help prevent accidents, as well as minimizing possible hazards.

Safety considerations are categorized as Warnings and Cautions, as defined below:

| <b>Marning</b>   | Warning | Failure to follow these instructions may result in serious injury or death.           |
|------------------|---------|---------------------------------------------------------------------------------------|
|                  |         |                                                                                       |
| <b>A</b> Caution | Caution | Failure to follow these instructions may result in personal injury or product damage. |

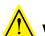

#### Warning

- Fail-safe device must be installed when using the unit with machinery that may cause serious injury or substantial economic loss. (e.g. nuclear power control, medical equipment, ships, vehicles, railways, aircraft, combustion apparatus, safety equipment, crime/disaster prevention devices, etc.)
  - Failure to follow this instruction may result in personal injury, economic loss or fire.
- Do not use the unit in the place where flammable/explosive/corrosive gas, high humidity, direct sunlight, radiant heat, vibration, impact, or salinity may be present.
   Failure to follow this instruction may result in explosion or fire.
- Do not connect, repair, or inspect the unit while connected to a power source.
   Failure to follow this instruction may result in fire or electric shock.
- Install the unit after considering counter plan against power failure.
   Failure to follow this instruction may result in personal injury, or economic loss or fire.
- Check 'Connections' before wiring.
   Failure to follow this instruction may result in fire.
- Do not disassemble or modify the unit.
   Failure to follow this instruction may result in fire or electrical shock.
- Install the driver in the grounded housing or ground it directly.
   Failure to follow this instruction may result in personal injury, fire or electric shock.
- Do not touch the unit during or after operation for a while.
   Failure to follow this instruction may result in burn or electric shock due to high temperature of the surface.
- Emergency stop directly when error occurs.
   Failure to follow this instruction may result in personal injury or fire.

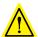

#### Caution

- When connecting the power input, use AWG 18(0.75mm²) cable or over.
- Brake is non-polar. When connecting the brake, use AWG 24 (0.2mm²) cable or over.
   Failure to follow this instruction may result in fire or malfunction due to contact failure.
- To use the motor safely, do not apply external force to the motor.
- It is recommended to use STOPPER for the vertical load.
- Install over-current prevention device (e.g. the current breaker, etc.) to connect the driver with power.
  - Failure to follow this instruction may result in fire.
- Check the control input signal before supplying power to the driver.
   Failure to follow this instruction may result in personal injury or product damage by unexpected signal.
- Install a safety device to maintain the vertical position after turn off the power of this driver.
  - Failure to follow this instruction may result in personal injury or product damage by releasing holding torque of the motor.
- Use the unit within the rated specifications.
   Failure to follow this instruction may result in fire or product damage.
- Use dry cloth to clean the unit, and do not use water or organic solvent.
   Failure to follow this instruction may result in fire or electric shock.
- The driver may overheat depending on the environment.
   Install the unit in the well ventilated place and forced cooling with a cooling fan.
   Failure to follow this instruction may result in product damage or degradation by heat.
- Keep the product away from metal chip, dust, and wire residue which flowing into the unit.
  - Failure to follow this instruction may result in fire or product damage.
- Use the designated motor only.
   Failure to follow this instruction may result in fire or product damage.

The above specifications are subject to change and somd models may be discontinued without notice.

Be sure to follow cautions written in the instruction manual, user manual and the technical descriptions (catalog, website).

Autonics

## **Cautions during Use**

- Follow instructions in 'Cautions during Use'.
   Otherwise, it may cause unexpected accidents.
- 24VDC power supply should be insulated and limited voltage/current or Class 2, SELV power supply device.
- Re-supply power after min. 1 sec from disconnected power.
- In case communication is unstable due to the noise generated by supplied power or peripheral device, use ferrite core at communication line.
- It is recommended to use 485 converter with the separate power.
   (Autonics product, SCM-38I, recommended)
- The thickness of cable should be same or thicker than the motor cable's when extending the motor cable.
  - ① CN1 (power connector): AWG18
  - 2 CN2 (motor+encoder connector): AWG22, AWG24
  - ③ CN3 (I/O connector): AWG28
- Keep the distance between power cable and signal cable more than 10cm.
- Motor vibration and noise can occur in specific frequency period
  - ① Change motor installation method or attach the damper.
  - ② Use the unit out of the dedicated frequency range when vibration and noise occurs due to changing motor RUN speed.
- For using motor, it is recommended to maintenance and inspection regularly.
  - ① Unwinding bolts and connection parts for the unit installation and load connection
  - ② Strange sound from ball bearing of the unit
  - 3 Damage and stress of lead cable of the unit
  - 4 Connection error with motor
  - ⑤ Inconsistency between the axis of motor output and the center, concentric (eccentric, declination) of the load, etc.
- This product does not prepare protection function for a motor.
- This unit may be used in the following environments.
  - ① Indoors (in the environment condition rated in 'Specifications')
  - ② Altitude max. 2,000m
  - 3 Pollution degree 2
  - 4 Installation category II

## **Table of Contents**

|   | User  | Manual    | Guide                             | iv   |
|---|-------|-----------|-----------------------------------|------|
|   | User  | Manual:   | Symbols                           | V    |
|   | Safet | y Consid  | derationsderations                | vi   |
|   | Cauti | ions duri | ing Use                           | viii |
|   |       |           | ents                              |      |
| 1 | Proc  | duct Ov   | verview                           | 12   |
|   | 1.1   | Featu     | res                               | 12   |
|   | 1.2   | Config    | guration Diagram and Components   | 13   |
|   |       | 1.2.1     |                                   |      |
|   |       | 1.2.2     | Components                        |      |
|   | 1.3   | Order     | ing Information                   |      |
|   |       | 1.3.1     | Driver                            | 14   |
|   |       | 1.3.2     | Motor                             |      |
|   | 1.4   | Mode      | ls                                | 18   |
|   |       | 1.4.1     | Standard Type                     | 18   |
|   |       | 1.4.2     | Built-in Brake Type               |      |
| 2 | Spe   | cificatio | ons                               | 20   |
|   | 2.1   | Driver    | ſ                                 | 20   |
|   |       | 2.1.1     | Factory Default                   |      |
|   | 2.2   | Motor     | ·                                 |      |
|   |       | 2.2.1     | Frame Size 20mm                   |      |
|   |       | 2.2.2     | Frame Size 28mm                   |      |
|   |       | 2.2.3     | Frame Size 35mm                   |      |
|   |       | 2.2.4     | Frame Size 42mm                   | 23   |
|   |       | 2.2.5     | Frame Size 56mm                   | 23   |
|   |       | 2.2.6     | Frame Size 60mm                   |      |
|   |       | 2.2.7     | Common Specifications             |      |
|   |       | 2.2.8     | Brake                             |      |
|   |       | 2.2.9     | Encoder                           | 26   |
| 3 | Dim   | ension    | s                                 | 27   |
|   | 3.1   |           | r                                 |      |
|   | 3.2   | Motor     | ·                                 | 28   |
|   |       | 3.2.1     | Standard Type                     | 28   |
|   |       | 3.2.2     | Built-in Brake Type               | 32   |
| 4 | Inst  | allatior  | n of Motor                        | 35   |
|   | 4.1   | Moun      | ting Direction of Motor           | 35   |
|   | 4.2   | Moun      | ting of Motor                     | 36   |
|   |       | 4.2.1     | Frame Size 20mm                   | 36   |
|   |       | 4.2.2     | Frame Size 28mm                   | 36   |
|   |       | 4.2.3     | Frame Size 35mm                   | 36   |
|   |       | 4.2.4     | Frame Size 42mm                   |      |
|   |       | 4.2.5     | Frame Size 56mm / Frame Size 60mm | 37   |

|   | 4.3  | Conne    | ection with Load                                         | 38 |
|---|------|----------|----------------------------------------------------------|----|
|   |      | 4.3.1    | Direct Load Connection with Coupling                     | 38 |
|   |      | 4.3.2    | Load Connection with Pulley, Belt, and Wire              |    |
|   |      | 4.3.3    | Load Connection with Gear                                |    |
|   | 4.4  | Instal   | lation Conditions                                        | 39 |
| 5 | Con  | nectior  | 1                                                        | 40 |
|   | 5.1  | Stand    | lard Type                                                | 40 |
|   | 5.2  | Built-i  | in Brake Type                                            | 41 |
| 6 | Cha  | racteris | stics                                                    | 42 |
|   | 6.1  | Stand    | lard Type                                                | 42 |
|   |      | 6.1.1    | Frame Size 20mm                                          |    |
|   |      | 6.1.2    | Frame Size 28mm                                          | 42 |
|   |      | 6.1.3    | Frame Size 35mm                                          | 42 |
|   |      | 6.1.4    | Frame Size 42mm                                          | 43 |
|   |      | 6.1.5    | Frame Size 56mm                                          | 43 |
|   |      | 6.1.6    | Frame Size 60mm                                          |    |
|   | 6.2  | Built-i  | in Brake Type                                            | 44 |
|   |      | 6.2.1    | Frame Size 42mm                                          | 44 |
|   |      | 6.2.2    | Frame Size 56mm                                          | 44 |
|   |      | 6.2.3    | Frame Size 60mm                                          | 44 |
| 7 | Driv | er Unit  | Descriptions                                             | 46 |
|   | 7.1  | Conne    | ectors                                                   | 47 |
|   |      | 7.1.1    | CN1: Power Connector                                     | 47 |
|   |      | 7.1.2    | CN2: Motor+Encoder Connector                             |    |
|   |      | 7.1.3    | CN3: I/O Connector                                       |    |
|   |      | 7.1.4    | CN4: RS485 Communication Cable Connector                 |    |
|   | 7.2  |          | ector Specifications                                     |    |
|   | 7.3  | Switc    | hes                                                      | 50 |
|   |      | 7.3.1    | SW1: ID Setting Switch                                   | 50 |
|   |      | 7.3.2    | SW2: ID Setting/Terminating Resistance DIP Switch        | 51 |
|   | 7.4  | Driver   | r Status Indicator                                       | 51 |
|   | 7.5  | Sold S   | Separately                                               | 52 |
|   |      | 7.5.1    | I/O Cable (CO50-MP□-R, standard: AiC TAG)                | 52 |
|   |      | 7.5.2    | Power Cable (CJ-PW-)                                     |    |
|   |      | 7.5.3    | Motor+Encoder Cable (normal: C1D14M-□/moving: C1DF14M-□) |    |
| 8 | Con  | trol Inp | out/Output                                               | 54 |
|   | 8.1  | Input    |                                                          | 54 |
|   |      | 8.1.1    | Exclusive Input (20)                                     | 54 |
|   |      | 8.1.2    | General Input (9)                                        | 60 |
|   |      | 8.1.3    | Example of Input Circuit Connection                      |    |
|   | 8.2  | Outpu    | ut                                                       | 61 |
|   |      | 8.2.1    | Exclusive Output (AiC-D: 4, AiC-D-B: 6)                  |    |
|   |      | 8.2.2    | General Output (AiC-D: 10, AiC-D-B: 9)                   |    |
|   |      | 8.2.3    | Example of Output Circuit Connection                     |    |
|   |      | 8.2.4    | Brake Output                                             |    |
| 9 | Driv | 6        |                                                          | 64 |

|    | 9.1   | I/O Sig | gnal Control Drive                     | 64  |
|----|-------|---------|----------------------------------------|-----|
|    |       | 9.1.1   | Index Drive                            | 64  |
|    |       | 9.1.2   | Jog Drive                              | 66  |
|    |       | 9.1.3   | Continuous Drive                       | 68  |
|    |       | 9.1.4   | Program Drive                          |     |
|    |       | 9.1.5   | Home Search                            |     |
|    | 9.2   | atMoti  | ion Control Drive                      | 76  |
|    |       | 9.2.1   | Jog Mode                               |     |
|    |       | 9.2.2   | Continuous Mode                        |     |
|    |       | 9.2.3   | Position Mode                          |     |
|    |       | 9.2.4   | Program Mode                           |     |
|    |       | 9.2.5   | Home Search Mode                       | 85  |
| 10 | Prog  | ram In  | structions                             | 90  |
|    | 10.1  | Drive I | Instruction                            | 91  |
|    |       |         | ABS (absolute position move)           |     |
|    |       |         | INC (relative position move)           |     |
|    |       |         | HOM (home search)                      |     |
|    | 10.2  |         | Output Instruction                     |     |
|    |       |         | ICJ (input condition jump)             |     |
|    |       |         | IRD (input wait)                       |     |
|    |       | 10.2.3  |                                        |     |
|    |       | 10.2.4  | OPT (output port ON pulse)             |     |
|    |       |         | CMP (compare output)                   |     |
|    | 10.3  |         | am Control Instruction                 |     |
|    |       | 10.3.1  | JMP (jump)                             | 97  |
|    |       |         | REP (repeat start)                     |     |
|    |       |         | RPE (repeat end)                       |     |
|    |       | 10.3.4  | END (program end)                      | 98  |
|    |       | 10.3.5  | POS (position set)                     | 98  |
|    |       | 10.3.6  | TIM (ready)                            | 98  |
| 11 | Drive | er Func | tion                                   | 99  |
|    | 11.1  | Genera  | al Drive                               | 99  |
|    |       | 11.1.1  | Fixed Pulse and Continuous Pulse Drive | 99  |
|    |       |         | Speed Curve                            |     |
|    | 11.2  |         | Functions                              |     |
|    |       |         | Limit Operation                        |     |
|    |       |         | Position Control Gain Setting          |     |
|    |       |         | Stop Current                           |     |
|    |       |         | Stop Current Fix                       |     |
|    |       |         | Speed Filter                           |     |
|    |       |         | In-Position                            |     |
|    |       |         | Servo Off                              |     |
|    |       |         | Motor Direction                        |     |
|    |       |         | Position Override                      |     |
| 12 | Prot  | ection  | Function                               | 111 |
|    | 12.1  |         | · unction                              |     |
|    | 12.1  |         | ng                                     |     |
|    |       |         |                                        |     |
| 13 | Trou  | blesho  | oting                                  | 115 |

1 Product Overview Autonics

#### 1 Product Overview

#### 1.1 Features

AiC Series is 2-phase closed-loop stepper motor drivers feature integrated controllers, which allow direct control via network connection with master control devices, offering easy programming, connection, and installation. The drivers offer a low cost closed-loop system compared to servo motros, with quick response rates for better continuouse operation. This series also features encoder resolution upto 16,000 pulses per revolution, offering high precision control down to 0.0225°. 17 alarm outputs are available for safe and stable operation.

- Motor+driver integrated controller type
- Low cost closed loop system compared to servo motors with quick response rates for better continuous drive operation
- Brakes are applied during sudden power outages, allowing safe control of vertical loads (built-in brake type)
- Control up to 31 axes with RS485 communication
- 14 control commands and up to 256 steps of operation programming
- 4 operation modes: jog mode, continuous mode, index mode, program mode
- 50-pin I/O offers flexible wiring options
- C language library provided (32-bit, 64-bit)
- Windows-based motion control software (atMotion) provided
- Low vibration during low speed drive and high torque during high speed drive
- No tuning required (easy gain setting using adjuster)
- Holding torque and no vibration (hunting) during position hold make it ideal for precision machines including optical inspection
- 10-stage resolution setting
- Various alarm outputs: overcurrent, overspeed, overheating, motor connection error, encoder connection error, etc. (17 alarms)
- Supported motor frame sizes: 20 mm, 28 mm, 35 mm, 42 mm, 56 mm, 60 mm

## 1.2 Configuration Diagram and Components

### 1.2.1 Configuration Diagram

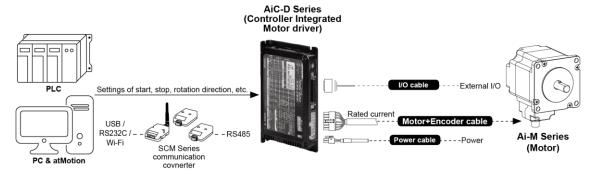

X I/O cable, motor+encoder cable and power cable are sold separately. For more information, refer to the '7.5 Sold Separately'.

#### 1.2.2 Components

#### 1.2.2.1 Driver

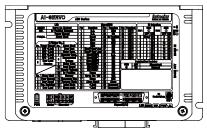

**AiC-D Series** 

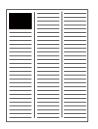

**Instruction manual** 

#### 1.2.2.2 Motor

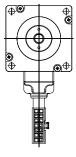

**Ai-M Series** 

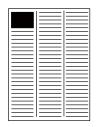

**Instruction manual** 

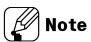

Make sure all of the above components are included with your product package before use. If a component is missing or damaged, please contact Autonics or your distributor.

1 Product Overview Autonics

## 1.3 Ordering Information

### 1.3.1 Driver

(1) Frame size 20 / 28 / 35mm

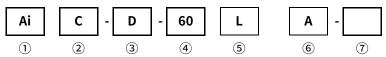

| Item                 | Description |                                   |  |
|----------------------|-------------|-----------------------------------|--|
| ① Series             | Ai          | Ai Artificial intelligent         |  |
| ② Category           | С           | Controller                        |  |
| ③ Item               | D           | Driver                            |  |
|                      | 20          | 20×20mm                           |  |
| 4 Motor frame size   | 28          | 28×28mm                           |  |
|                      | 35          | 35×35mm                           |  |
|                      | S           | Short - Frame size 28mm: 46mm,    |  |
|                      | 3           | Frame size 35mm: 41.5mm           |  |
|                      |             | Middle - Frame size 20mm: 41.2mm, |  |
| 5 Motor length       | М           | Frame size 28mm: 59mm,            |  |
| 9 Motor tength       |             | Frame size 35mm: 52mm             |  |
|                      |             | Long - Frame size 20mm: 53.1mm,   |  |
|                      | L           | Frame size 28mm: 65mm,            |  |
|                      |             | Frame size 35mm: 68.5mm           |  |
| 6 Encoder resolution | Α           | 4,000PPR (1,000PPR x 4-multiply)  |  |
| © Encouer resolution | В           | 16,000PPR (4,000PPR x 4-multiply) |  |

### (2) Frame size 42 / 56 / 60mm

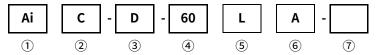

| Item       |              | Descri     | ption                                                                                                    |  |
|------------|--------------|------------|----------------------------------------------------------------------------------------------------|--|
| ① Series   |              | Ai         | Artificial intelligent                                                                                                    |  |
| ② Category |              | С          | Controller                                                                                                    |  |
| ③ Item     |              | D          | Driver                                                                                                    |  |
|            |              | 42         | 42×42mm                                                                                                    |  |
| 4 Motor fr | rame size    | 56         | 57.2×57.2mm                                                                                                    |  |
|            |              | 60         | 60×60mm                                                                                                    |  |
|            |              |            | Short - Frame size 42mm: 67.5mm,                                                                                                    |  |
|            |              | S          | Frame size 56mm: 77.3mm,                                                                                                    |  |
|            |              |            | Frame size 60mm: 81.9mm                                                                                                    |  |
|            | Standard     |            | Short - Frame size 42mm: 67.5mm, Frame size 56mm: 77.3mm, Frame size 60mm: 81.9mm  Middle - Frame size 42mm: 73.5mm, Frame size 56mm: 90.3mm, Frame size 60mm: 102.8mm  Long - Frame size 42mm: 81.5mm, Frame size 56mm: 111.3mm, Frame size 60mm: 119.8mm  Short - Frame size 42mm: 102.3mm, Frame size 56mm: 112.1mm, |  |
|            | 0 000        | М          | Frame size 56mm: 90.3mm,                                                                                                    |  |
|            | Type         |            | Frame size 60mm: 102.8mm                                                                                                    |  |
|            |              | L          | Long - Frame size 42mm: 81.5mm,                                                                                                    |  |
|            |              |            | Frame size 56mm: 111.3mm,                                                                                                    |  |
| ⑤ Motor    |              |            | Frame size 60mm: 119.8mm                                                                                                    |  |
| length     |              |            | Short - Frame size 42mm: 102.3mm,                                                                                                    |  |
|            |              | S          | Frame size 56mm: 112.1mm,                                                                                                    |  |
|            |              |            | Frame size 60mm: 116.7mm                                                                                                    |  |
|            | Built-in     |            | Middle - Frame size 42mm: 108.3mm,                                                                                                    |  |
|            | Brake        | М          | Frame size 56mm: 125.1mm,                                                                                                    |  |
|            | type         |            | Frame size 60mm: 137.6mm                                                                                                    |  |
|            |              |            | Long - Frame size 42mm: 116.3mm,                                                                                                    |  |
|            |              | L          | Frame size 56mm: 146.1mm,                                                                                                    |  |
|            |              |            | Frame size 60mm: 154.6mm                                                                                                    |  |
| 6 Encode   | r resolution | Α          | 10,000PPR (2,500PPR x 4-multiply)                                                                                                    |  |
| ⑦ Brake    |              | No<br>mark | Standard Type                                                                                                    |  |
|            |              | В          | Built-in Brake type                                                                                                    |  |

1 Product Overview Autonics

### 1.3.2 Motor

#### (1) Frame size 20 / 28 / 35mm

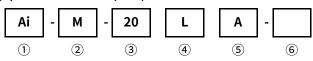

| Item                  | Description |                                   |  |
|-----------------------|-------------|-----------------------------------|--|
| ① Series              | Ai          | Ai Artificial intelligent         |  |
| ② Item                | М           | Motor                             |  |
|                       | 20          | 20×20mm                           |  |
| 3 Motor frame size    | 28          | 28×28mm                           |  |
|                       | 35          | 35×35mm                           |  |
|                       | S           | Short - Frame size 28mm: 46mm,    |  |
|                       |             | Frame size 35mm: 41.5mm           |  |
|                       |             | Middle - Frame size 20mm: 41.2mm, |  |
| 4 Motor length        | М           | Frame size 28mm: 59mm             |  |
| • Motor terigin       |             | Frame size 35mm: 52mm             |  |
|                       |             | Long - Frame size 20mm: 53.1mm,   |  |
|                       | L           | Frame size 28mm: 65mm,            |  |
|                       |             | Frame size 35mm: 68.5mm           |  |
| ⑤ Encoder resolution  | Α           | 4,000PPR (1,000PPR x 4-multiply)  |  |
| © Liteodel resolution | В           | 16,000PPR (4,000PPR x 4-multiply) |  |

### (2) Frame size 42 / 56 / 60mm

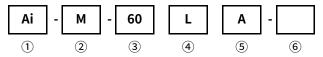

| Item                 |                           | Descrip    | otion                                                                                      |  |
|----------------------|---------------------------|------------|--------------------------------------------------------------------------------------------|--|
| ① Series             |                           | Ai         | Artificial intelligent                                                                     |  |
| ② Item               |                           | М          | Motor                                                                                      |  |
|                      |                           | 42         | 42×42mm                                                                                    |  |
| 3 Motor fr           | ame size                  | 56         | 57.2×57.2mm                                                                                |  |
|                      |                           | 60         | 60×60mm                                                                                    |  |
|                      |                           | S          | Short - Frame size 42mm: 67.5mm, Frame size 56mm: 77.3mm, Frame size 60mm: 81.9mm          |  |
|                      | Standard<br>Type          | М          | Middle - Frame size 42mm: 73.5mm,<br>Frame size 56mm: 90.3mm,<br>Frame size 60mm: 102.8mm  |  |
| ④ Motor              |                           | L          | Long - Frame size 42mm: 81.5mm,<br>Frame size 56mm: 111.3mm,<br>Frame size 60mm: 119.8mm   |  |
| length               | Built-in<br>Brake<br>type | S          | Short - Frame size 42mm: 102.3mm,<br>Frame size 56mm: 112.1mm,<br>Frame size 60mm: 116.7mm |  |
|                      |                           | М          | Middle - Frame size 42mm: 108.3mm, Frame size 56mm: 125.1mm, Frame size 60mm: 137.6mm      |  |
|                      |                           | L          | Long - Frame size 42mm: 116.3mm,<br>Frame size 56mm: 146.1mm,<br>Frame size 60mm: 154.6mm  |  |
| ⑤ Encoder resolution |                           | Α          | 10,000PPR (2,500PPR x 4-multiply)                                                          |  |
| ⑥ Brake              |                           | No<br>mark | Standard Type                                                                              |  |
|                      |                           | В          | Built-in Brake type                                                                        |  |

## 1.4 Models

## 1.4.1 Standard Type

#### (1) Frame size 20 / 28 / 35mm

| Set      | Driver     | Motor     |
|----------|------------|-----------|
| AiC-20MA | AiC-D-20MA | Ai-M-20MA |
| AiC-20LA | AiC-D-20LA | Ai-M-20LA |
| AiC-28SB | AiC-D-28SB | Ai-M-28SB |
| AiC-28MB | AiC-D-28MB | Ai-M-28MB |
| AiC-28LB | AiC-D-28LB | Ai-M-28LB |
| AiC-35SB | AiC-D-35SB | Ai-M-35SB |
| AiC-35MB | AiC-D-35MB | Ai-M-35MB |
| AiC-35LB | AiC-D-35LB | Ai-M-35LB |

#### (2) Frame size 42 / 56 / 60mm

| Set      | Driver     | Motor     |
|----------|------------|-----------|
| AiC-42SA | AiC-D-42SA | Ai-M-42SA |
| AiC-42MA | AiC-D-42MA | Ai-M-42MA |
| AiC-42LA | AiC-D-42LA | Ai-M-42LA |
| AiC-56SA | AiC-D-56SA | Ai-M-56SA |
| AiC-56MA | AiC-D-56MA | Ai-M-56MA |
| AiC-56LA | AiC-D-56LA | Ai-M-56LA |
| AiC-60SA | AiC-D-60SA | Ai-M-60SA |
| AiC-60MA | AiC-D-60MA | Ai-M-60MA |
| AiC-60LA | AiC-D-60LA | Ai-M-60LA |

## 1.4.2 Built-in Brake Type

| Set        | Driver       | Motor       |
|------------|--------------|-------------|
| AiC-42SA-B | AiC-D-42SA-B | Ai-M-42SA-B |
| AiC-42MA-B | AiC-D-42MA-B | Ai-M-42MA-B |
| AiC-42LA-B | AiC-D-42LA-B | Ai-M-42LA-B |
| AiC-56SA-B | AiC-D-56SA-B | Ai-M-56SA-B |
| AiC-56MA-B | AiC-D-56MA-B | Ai-M-56MA-B |
| AiC-56LA-B | AiC-D-56LA-B | Ai-M-56LA-B |
| AiC-60SA-B | AiC-D-60SA-B | Ai-M-60SA-B |
| AiC-60MA-B | AiC-D-60MA-B | Ai-M-60MA-B |
| AiC-60LA-B | AiC-D-60LA-B | Ai-M-60LA-B |

## 2 Specifications

## 2.1 Driver

|                        |                                                                                                    | _                                                                                                    | AiC-D-28SB                                             | AiC-D-35SB                             | AiC-D-42SA(-B)        | AiC-D-56SA(-B)                      | AiC-D-60SA(-B)         |  |
|------------------------|----------------------------------------------------------------------------------------------------|----------------------------------------------------------------------------------------------------|--------------------------------------------------------|----------------------------------------|-----------------------|-------------------------------------|------------------------|--|
| Model                  | *1                                                                                                    | AiC-D-20MA                                                                                                    | AiC-D-28MB                                             | AiC-D-35MB                             | AiC-D-42MA(-B)        | AiC-D-56MA(-B)                      | AiC-D-60MA(-B)         |  |
|                        |                                                                                                    | AiC-D-20LA                                                                                                    | AiC-D-28LB                                             | AiC-D-35LB                             | AiC-D-42LA(-B)        | AiC-D-56LA(-B)                      | AiC-D-60LA(-B)         |  |
| Power                  | supply                                                                                                    | 24VDC==                                                                                                    |                                                        |                                        |                       |                                     |                        |  |
| Allowal                | ble voltage                                                                                                    | 00 to 1100/ of t                                                                                                    | ha ratad valta a                                       |                                        |                       |                                     |                        |  |
| range                  | _                                                                                                    | 90 to 110% of the rated voltage                                                                                                    |                                                        |                                        |                       |                                     |                        |  |
| Power                  | STOP *2                                                                                                    | Max. 10W                                                                                                    |                                                        |                                        | Max. 10W              | Max. 12W                            | Max. 15W               |  |
| consu<br>mption        | Max. during operation *3                                                                                                    | Max. 60W                                                                                                    |                                                        |                                        | Max. 60W              | Max. 120W                           | Max. 240W              |  |
| Max. Rl                | JN current **4                                                                                                    | 0.6A/Phase                                                                                                    | 1.0A/Phase                                             | 1.2A/Phase                             | 1.7A/Phase            | 3.5A/Phase                          |                        |  |
| STOP c                 | urrent <sup>**4</sup>                                                                                                    | 20 to 100% of r                                                                                                    | nax. RUN curre                                         | nt (factory defau                      | ılt: 50%)             |                                     |                        |  |
| Rotatio                | n speed                                                                                                    | 0 to 3000rpm                                                                                                    |                                                        |                                        |                       |                                     |                        |  |
| Resolut                | 500, 1000, 1600, 2000, 3600, 2000, 3600, 4000, 5000, 5000, 6400, 7200, 10000, 16000, 2000, 16000, 2000, 16000, 5000, 6400, 7200, 10000, 16000 PPR |                                                                                                    |                                                        |                                        |                       | 00, 5000, 6400,                     |                        |  |
| Speed                  | filter *5                                                                                                    | 0 (disable), 2, 4                                                                                                    | , 6, 8, 10, 20, 40                                     | , 60, 80, 100, 120                     | , 140, 160, 180,      | 200 ms                              |                        |  |
| Positio                | ning gain *5                                                                                                    |                                                                                                    | = (1, 1), (2, 1), (<br>3), user setting                | 3, 1), (4, 1), (5, 1)                  | , (1, 2), (2, 2), (3, | , 2), (4, 2), (5, 2),               | (1, 3), (2, 3),        |  |
| Positio                | ning range                                                                                                    | -2,147,483,648                                                                                                    | to +2,147,483,6                                        | 547                                    |                       |                                     |                        |  |
| In-Posi                | tion                                                                                                    | Fast Response:                                                                                                    | 0 to 7 or Accur                                        | ate Response: se                       | etting range amo      | ong 0 to 7                          |                        |  |
|                        | otor rotation rection*5 CW, CCW                                                                                                    |                                                                                                    |                                                        |                                        |                       |                                     |                        |  |
| Status i               | indicator                                                                                                    | • In-Position i                                                                                                    | ing indicator: g<br>ndicator: yellov<br>IN/OUT indicat |                                        | • Serv                | m indicator: rec<br>o On/Off indica | LED<br>tor: orange LED |  |
| I/O volt               | tage level                                                                                                    | [H]: 5-30VDC==, [L]: 0-2VDC==                                                                                                    |                                                        |                                        |                       |                                     |                        |  |
|                        | Input <sup>*6</sup>                                                                                                    | Exclusive input                                                                                                    | Exclusive input: 20, general input: 9                  |                                        |                       |                                     |                        |  |
| I/O                    | Output                                                                                                    |                                                                                                    |                                                        | utput: 4, general<br>ve output: 6, ger | •                     |                                     |                        |  |
| Externa<br>supply      | al power                                                                                                    | VEX (recomme                                                                                                    | nded: 24VDC==}                                         | ): 2, GEX (GND): 2                     | 2                     |                                     |                        |  |
| Operati                | ion mode                                                                                                    | Jog / Continuous / Index / Program mode                                                                                                    |                                                        |                                        |                       |                                     |                        |  |
| Index s                | tep numbers                                                                                                    | 64 steps                                                                                                    |                                                        |                                        |                       |                                     |                        |  |
|                        | Steps                                                                                                    | 256 steps                                                                                                    |                                                        |                                        |                       |                                     |                        |  |
| Progra<br>m<br>functio | Control<br>command                                                                                                    | ABS (move absolute position), INC (move incremental position), HOM (home search), ICJ (jump input condition), IRD (waiting input), OPC (on/off of output port), OPT (on pulse from output port), JMP (jump), REP (start repetition), RPE (end repetition), END (end program), POS (position set), TIM (timer), CMP (compare output) |                                                        |                                        |                       |                                     | ,,                     |  |
| n                      | Start                                                                                                    | Power ON prog                                                                                                    | ram start funct                                        | ion                                    |                       |                                     |                        |  |
|                        | Home search Power ON home search function                                                                                                    |                                                                                                    |                                                        |                                        |                       |                                     |                        |  |
| Home s                 | Home search mode Home, limit home, zero home, torque home                                                                                         |                                                                                                    |                                                        |                                        |                       |                                     |                        |  |

|                                                                                                    | Comm.<br>speed *5                                                                                | 9600, 19200, 38400, 57600, 115200(factory default) bps                                                                                                    |  |
|----------------------------------------------------------------------------------------------------|--------------------------------------------------------------------------------------------------|----------------------------------------------------------------------------------------------------|--|
| Multiax                                                                                                    | ial control                                                                                      | 31-axis                                                                                                    |  |
| ID setti                                                                                                    | ng switch                                                                                        | 16-bit rotary switch (0 to F), 1-bit piano switch                                                                                                    |  |
| Alarm output encoder connection, regenerative voltage, motor misalignment, command sinput voltage, in-position, memory, emergency stop, program drive, index d |                                                                                                  | Over current, over speed, position tracking, over load, over heat, motor connection, encoder connection, regenerative voltage, motor misalignment, command speed, input voltage, in-position, memory, emergency stop, program drive, index drive, home search drive                                                                                                    |  |
| Warnin                                                                                                    | +software limit, +hardware limit, -software limit, -hardware limit, over load, position override |                                                                                                    |  |
| Insulation resistance Over $100M\Omega$ (at $500VDC$ megger)                                                                                                   |                                                                                                  | Over 100MΩ (at 500VDC megger)                                                                                                    |  |
| Dielect                                                                                                    | ric strength                                                                                     | 1,000VAC 60Hz for 1 min                                                                                                    |  |
| Vibratio                                                                                                    | on                                                                                               | 1.5mm amplitude at frequency of 10 to 55Hz (for 1 min) in each X, Y, Z direction for 2 hours                                                                                                    |  |
| Shock                                                                                                    |                                                                                                  | 300m/s² (approx. 30G) in each X, Y, Z direction for 3 times                                                                                                    |  |
| Enviro                                                                                                    | Ambient temp.                                                                                    | 0 to 50°C, storage: -10 to 60°C                                                                                                    |  |
| nment Ambient humi.                                                                                                    |                                                                                                  | 35 to 85%RH, storage: 10 to 90%RH                                                                                                    |  |
| Approval <b>C€</b>                                                                                                    |                                                                                                  | CE                                                                                                    |  |
| Protection structure                                                                                                    |                                                                                                  | IP20 (IEC standard)                                                                                                    |  |
| Weight **7 Approx. 460g (approx. 300g)                                                                                                    |                                                                                                  | Approx. 460g (approx. 300g)                                                                                                    |  |
| ·/ 1 TI                                                                                                    |                                                                                                  | indicates divide the control of the control of the |  |

- \*1: The model name indicates driver type (none: standard type, B: built-in brake type)
- E.g.) AiC-D-60MA-B: built-in brake type stepping motor driver.
- \*2: Based on the ambient temperature 25°C, ambient humidity 55%RH, and STOP current 50%.
- \*3: Max. power consumption during operation. When changing the load rapidly, instantaneous peak current may increase. The capacity of power supply should be over 1.5 to 2 times of max. power consumption.
- \*4: RUN current varies depending on the input RUN frequency and max. RUN current at the moment varies also.
- %5: Settable with the dedicated program.
- \*6:. Brake ON/OFF function can be changed in general input IN8 in case of built-in brake type only.
- %7: The weight includes packaging. The weight in parenthesis is for unit only.
- \*Environment resistance is rated at no freezing or condensation.

#### 2.1.1 Factory Default

| Function                        | Factory default |         |
|---------------------------------|-----------------|---------|
| Resolution                      |                 | 500 PPR |
| Speed filter                    |                 | 0       |
| Motor GAIN                      |                 | 60 ms   |
| In-Position                     |                 | 0       |
| Communication speed             | 115,200 bps     |         |
| Communication ID setting switch | 1               |         |
| Communication ID setting /      |                 |         |
| Terminating resistance setting  | OFF             |         |
| DIP switch (ID, TERM)           |                 |         |

#### 2.2 Motor

#### 2.2.1 Frame Size 20mm

| Model                   | Ai-M-20MA                           | Ai-M-20LA                 |  |
|-------------------------|-------------------------------------|---------------------------|--|
| Max. stop torque*1      | 0.183kgf·cm(0.018N·m)               | 0.357kgf·cm(0.035N·m)     |  |
| Rotor moment of inertia | 2g·cm² (2 x 10 <sup>-7</sup> kg·m²) |                           |  |
| Rated current           | 0.6A/Phase                          |                           |  |
| Resistance              | $6.6\Omega$ /Phase $\pm 10\%$       | $10.5$ Ω/Phase $\pm 10$ % |  |
| Inductance              | 2.1mH/Phase ±20%                    | 4.0mH/Phase ±20%          |  |
| Weight*2                | Approx. 0.192kg                     | Approx. 0.219kg           |  |
| vveigiit                | (approx. 0.092kg)                   | (approx. 0.120kg)         |  |

#### 2.2.2 Frame Size 28mm

| Model                          | Ai-M-28SB                               | Ai-M-28MB                         | Ai-M-28MB                     |
|--------------------------------|-----------------------------------------|-----------------------------------|-------------------------------|
| Max. stop torque <sup>*1</sup> | 0.51kgf·cm(0.05N·m)                     | 1.42kgf·cm(0.14N·m)               | 1.63kgf·cm(0.16N·m)           |
| Rotor moment of                | 9g · cm² (9 x 10 <sup>-7</sup> kg · m²) | 12g·cm² (12 x 10 <sup>-</sup>     | 18g⋅cm² (18 x 10 <sup>-</sup> |
| inertia                        | ag.ciii (a x 10 kg.iii )                | <sup>7</sup> kg⋅m²)               | <sup>7</sup> kg⋅m²)           |
| Rated current                  | 1.0A/Phase                              |                                   |                               |
| Resistance                     | 5.78Ω/Phase $\pm 10\%$                  | $8.8\Omega/\text{Phase} \pm 10\%$ | $10.1$ Ω/Phase $\pm 10$ %     |
| Inductance                     | 3.2mH/Phase ±20%                        | 6.0mH/Phase ±20%                  | 6.2mH/Phase ±20%              |
| Weight*2                       | Approx. 0.260kg                         | Approx. 0.318kg                   | Approx. 0.342kg               |
| weight -                       | (approx. 0.162kg)                       | (approx. 0.222kg)                 | (approx. 0.248kg)             |

#### 2.2.3 Frame Size 35mm

| Model              | Ai-M-35SB                           | Ai-M-35MB                      | Ai-M-35LB                     |
|--------------------|-------------------------------------|--------------------------------|-------------------------------|
| Max. stop torque*1 | 0.714kgf·cm(0.07N·m)                | 1.326kgf·cm(0.13N·m)           | 3.162kgf·cm(0.31N·m)          |
| Rotor moment of    | 8g·cm² (8 x 10 <sup>-7</sup> kg·m²) | 14g·cm² (14 x 10 <sup>-</sup>  | 22g·cm² (22 x 10 <sup>-</sup> |
| inertia            | og ciii (8 x 10 kg iii )            | <sup>7</sup> kg⋅m²)            | <sup>7</sup> kg⋅m²)           |
| Rated current      | 1.2A/Phase                          |                                |                               |
| Resistance         | $2.1\Omega/\text{Phase} \pm 10\%$   | $3.25\Omega$ /Phase $\pm 10\%$ | $5.0\Omega$ /Phase $\pm 10\%$ |
| Inductance         | 1.25mH/Phase ±20%                   | 2.85mH/Phase ±20%              | 5.6mH/Phase ±20%              |
| Weight*2           | Approx. 0.278kg                     | Approx. 0.347kg                | Approx. 0.456kg               |
| VVCIBILL           | (approx. 0.180kg)                   | (approx. 0.250kg)              | (approx. 0.366kg)             |

<sup>\*1:</sup> Max. holding torque is standard torque when supplying the rated current (2-phase holding) and stopping the motor for comparing the specifications of motors.

<sup>%2</sup>: The weight includes packaging. The weight in parenthesis is for unit only.

#### **2.2.4** Frame Size 42mm

| Model             |                          | Ai-M-42SA-□                                                    | Ai-M-42MA-□                                                    | Ai-M-42LA-□                                                    |
|-------------------|--------------------------|----------------------------------------------------------------|----------------------------------------------------------------|----------------------------------------------------------------|
| Max. stop         | torque <sup>*1</sup>     | 2.55kgf.cm (0.25N.m)                                           | 4.08kgf.cm (0.4N.m)                                            | 4.89kgf.cm (0.48N.m)                                           |
| Rotor mor inertia | nent of                  | 35g.cm <sup>2</sup> (35 x 10 <sup>-7</sup> kg.m <sup>2</sup> ) | 54g.cm <sup>2</sup> (54 x 10 <sup>-7</sup> kg.m <sup>2</sup> ) | 77g.cm <sup>2</sup> (77 x 10 <sup>-7</sup> kg.m <sup>2</sup> ) |
| Rated curr        | Rated current 1.7A/Phase |                                                                |                                                                |                                                                |
| Resistance        | 9                        | $1.7Ω$ /Phase $\pm 10\%$                                       | $1.85\Omega$ /Phase $\pm 10\%$                                 | $2.1\Omega/\text{Phase} \pm 10\%$                              |
| Inductanc         | e                        | 1.9mH/Phase ±20%                                               | 3.5mH/Phase ±20%                                               | 4.4mH/Phase ±20%                                               |
|                   | Standard                 | Approx. 0.45kg                                                 | Approx. 0.52kg                                                 | Approx. 0.59kg                                                 |
| Weight*2          | Type                     | (approx. 0.34kg)                                               | (approx. 0.41kg)                                               | (approx. 0.48kg)                                               |
| weight -          | Built-in                 | Approx. 0.77kg                                                 | Approx. 0.83kg                                                 | Approx. 0.90kg                                                 |
|                   | brake type               | (approx. 0.67kg)                                               | (approx. 0.73kg)                                               | (approx. 0.80kg)                                               |

#### 2.2.5 Frame Size 56mm

| Model              |                                               | Ai-M-56SA-□                                 | Ai-M-56MA-□                                 | Ai-M-56LA-□                                 |
|--------------------|-----------------------------------------------|---------------------------------------------|---------------------------------------------|---------------------------------------------|
| Max. stop torque*1 |                                               | 6.12kgf.cm (0.6N.m)                         | 12.24kgf.cm (1.2N.m)                        | 20.39kgf.cm (2.0N.m)                        |
| Rotor mor          | nent of                                       | 140g.cm <sup>2</sup>                        | 280g.cm <sup>2</sup>                        | 480g.cm <sup>2</sup>                        |
| inertia            |                                               | (140 x 10 <sup>-7</sup> kg.m <sup>2</sup> ) | (280 x 10 <sup>-7</sup> kg.m <sup>2</sup> ) | (480 x 10 <sup>-7</sup> kg.m <sup>2</sup> ) |
| Rated curi         | rent                                          | 3.5A/Phase                                  |                                             |                                             |
| Resistance         | Resistance $0.55\Omega/\text{Phase} \pm 10\%$ |                                             | $0.57\Omega/\text{Phase} \pm 10\%$          | $0.93\Omega/\text{Phase} \pm 10\%$          |
| Inductanc          | e                                             | 1.05mH/Phase ±20%                           | 1.8mH/Phase ±20%                            | 3.7mH/Phase ±20%                            |
|                    | Standard                                      | Approx. 0.76kg (approx.                     | Approx. 0.99kg                              | Approx. 1.36kg                              |
| Weight**2          |                                               | 0.62kg)                                     | (approx. 0.85kg)                            | (approx. 1.22kg)                            |
| Weight             | Built-in                                      | Approx. 1.30kg (approx.                     | Approx. 1.52kg                              | Approx. 1.90kg                              |
|                    | brake type                                    | 1.15kg)                                     | (approx. 1.38kg)                            | (approx. 1.75kg)                            |

#### 2.2.6 Frame Size 60mm

| Model      |                      | Ai-M-60SA-□                                 | Ai-M-60MA-□                                 | Ai-M-60LA-□                                 |
|------------|----------------------|---------------------------------------------|---------------------------------------------|---------------------------------------------|
| Max. stop  | torque <sup>*1</sup> | 11.22kgf.cm (1.1N.m)                        | 22.43kgf.cm (2.2N.m)                        | 29.57kgf.cm (2.9N.m)                        |
| Rotor mor  | ment of              | 240g.cm <sup>2</sup>                        | 490g.cm <sup>2</sup>                        | 690g.cm <sup>2</sup>                        |
| inertia    |                      | (240 x 10 <sup>-7</sup> kg.m <sup>2</sup> ) | (490 x 10 <sup>-7</sup> kg.m <sup>2</sup> ) | (690 x 10 <sup>-7</sup> kg.m <sup>2</sup> ) |
| Rated curi | rent                 | 3.5A/Phase                                  |                                             |                                             |
| Resistance | 9                    | $1.0\Omega/Phase \pm 10\%$                  | 1.23Ω/Phase $\pm 10\%$                      | 1.3Ω/Phase $\pm 10\%$                       |
| Inductanc  | e                    | 1.5mH/Phase ±20%                            | 2.6mH/Phase ±20%                            | 3.8mH/Phase ±20%                            |
|            | Standard             | Approx. 0.89kg                              | Approx. 1.27kg                              | Approx. 1.58kg                              |
| Weight*2   | Type                 | (approx. 0.75kg)                            | (approx. 1.13kg)                            | (approx. 1.44kg)                            |
| Weight     | Built-in             | Approx. 1.53kg                              | Approx. 1.90kg                              | Approx. 2.23kg                              |
|            | brake type           | (approx. 1.36kg)                            | (approx. 1.74kg)                            | (approx. 2.07kg)                            |

<sup>\*1:</sup> Max. holding torque is standard torque when supplying the rated current (2-phase holding) and stopping the motor for comparing the specifications of motors.

<sup>\*2:</sup> The weight includes packaging. The weight in parenthesis is for unit only.

#### 2.2.7 Common Specifications

| Standard s   | tep an                                   | igle                         | 1.8° / 0.9° (Full / Half step)                                                               |  |
|--------------|------------------------------------------|------------------------------|----------------------------------------------------------------------------------------------|--|
| Motor phase  |                                          |                              | 2 phase                                                                                      |  |
| Run metho    | d                                        |                              | Bipolar                                                                                      |  |
| Insulation   | class                                    |                              | B type (130°C)                                                                               |  |
| Insulation   | resista                                  | ince                         | Over 100MΩ (at 500VDC megger) between motor coil-case                                        |  |
| Dielectric s | trengt                                   | th                           | 500VAC 50/60Hz for 1 min between motor coil-case                                             |  |
| Vibration    |                                          |                              | 1.5mm amplitude at frequency of 10 to 55Hz (for 1 min) in each X, Y, Z direction for 2 hours |  |
| Shock        |                                          |                              | Approx. max. 50G                                                                             |  |
| Environ      | Amb                                      | ient temperature             | 0 to 50°C, storage: -20 to 70°C                                                              |  |
| ment         | nent Ambient humidity                    |                              | 20 to 85%RH, storage: 15 to 90%RH                                                            |  |
| Approval     | Approval                                 |                              | CE                                                                                           |  |
| Protection   | struct                                   | ure                          | IP30 (IEC34-5 standard)                                                                      |  |
| Stop angle   |                                          |                              | ±0.09°                                                                                       |  |
| Shaft vibra  | tion*2                                   |                              | 0.03mm T.I.R.                                                                                |  |
| Radial       |                                          | Frame size<br>20 / 28 / 35mm | Max. 0.025mm (load 450g)                                                                     |  |
| movement     | ·*3<br>·                                 | Frame size<br>42 / 56 / 60mm | Max. 0.025mm (load 25N)                                                                      |  |
| Axial        | Frame size Axial 20 / 28 / 35mm          |                              | Max. 0.005mm (load 920g)                                                                     |  |
|              | movement**4 Frame size<br>42 / 56 / 60mm |                              | Max. 0.01mm (load 50N)                                                                       |  |
| Concentricit | y for sh                                 | naft of setup in-low         | 0.05mm T.I.R.                                                                                |  |
| Perpendicul  | larity of                                | f set-up plate shaft         | 0.075mm T.I.R.                                                                               |  |

- \*1: Specifications are for full-step angle, without load. (Values may vary by load size)
- ※2: T.I.R. (Total Indicator Reading): Indicate total dial gauge quantity in case of one complete rotating monitored reference around a base point.

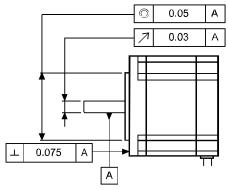

- \*\*3: Amount of radial shaft displacement when adding a radial load (450g – frame size 20 / 28 / 35mm, 25N – frame size 42 / 56 / 60mm) to the tip of the motor shaft.
- \*\*4: Amount of axial shaft displacement when adding a axial load(920g frame size 20 / 28 / 35mm, 50N frame size 42 / 56 / 60mm to the shaft.
- \*Environment resistance is rated at no freezing or condensation.

#### 2.2.8 Brake

| Model                      | Frame size 42mm                                            | Frame size 56mm      | Frame size 60mm |
|----------------------------|------------------------------------------------------------|----------------------|-----------------|
| Rated excitation voltage*1 | 24VDC== ±10%                                               |                      |                 |
| Rated excitation current   | 0.208A 0.275A                                              |                      |                 |
| Static friction torque     | Min. 1.8kgf.cm Min. 8.0kgf.cm                              |                      |                 |
| Rotation part inertia      | 6 g.cm <sup>2</sup>                                        | 19 g.cm <sup>2</sup> |                 |
| Insulation class           | B type (130°C)                                             |                      |                 |
| B type brake               | Power on: brake is released, power off: brake is operating |                      |                 |
| Operating time             | Max. 25ms Max. 30ms                                        |                      |                 |
| Releasing time             | Max. 10ms                                                  | Max. 20ms            |                 |

<sup>%</sup>1: Driver reduces power voltage from 24VDC to 11.5VDC and control the motor to reduce heat generation in the brake which is connected with the motor.

### 2.2.9 Encoder

#### (1) Frame size 20 / 28 / 32mm

| Item          |                                  |                         | Magnetic INCREMENTAL rotary encoder                    |  |  |
|---------------|----------------------------------|-------------------------|--------------------------------------------------------|--|--|
| Resolution    | Frame size 20mm                  |                         | 4,000PPR (1,000PPR x 4-multiply)                       |  |  |
|               | Frame size 28 / 35mm             |                         | 16,000PPR (4,000PPR x 4-multiply)                      |  |  |
|               | Output phase                     |                         | $A, \overline{A}, B, \overline{B}, Z, \overline{Z}$    |  |  |
|               | Output duty ratio                |                         | $\frac{T}{2} \pm \frac{T}{3}$ (T = 1 cycle of A phase) |  |  |
|               | Phase difference of output       |                         | Output between A and B phase:                          |  |  |
|               |                                  |                         | $\frac{T}{4} \pm \frac{T}{4}$ (T = 1 cycle of A phase) |  |  |
|               | Control<br>output                | Line driver output      | • [Low] – Load current: max. 20mA,                     |  |  |
|               |                                  |                         | Residual voltage: max. 0.5VDC                          |  |  |
|               |                                  |                         | ● [High] – Load current: max20mA,                      |  |  |
| Electrical    |                                  |                         | Output voltage: max. 2.5VDC==                          |  |  |
| specification | Response<br>time<br>(rise, fall) | Frame size<br>20mm      | Max. 1.5μs (cable length: 2m, I sink=20mA)             |  |  |
|               |                                  | Frame size<br>28 / 35mm | Max. 1μs (cable length: 2m, I sink=20mA)               |  |  |
|               | Max.<br>response<br>frequency    | Frame size 20mm         | 200kHz                                                 |  |  |
|               |                                  | Frame size<br>28 / 35mm | 1,000kHz                                               |  |  |
|               | Power supply                     |                         | 5VDC== ±5% (ripple P-P: max. 5%)                       |  |  |
|               | Current consumption              |                         | Max. 50mA (disconnection of the load)                  |  |  |

### (2) Frame size 42 / 56 / 60mm

| Item          |                               |                    | INCREMENTAL rotary encoder                             |  |  |
|---------------|-------------------------------|--------------------|--------------------------------------------------------|--|--|
| Resolution    |                               |                    | 10,000PPR (2,500PPR x 4 -multiply)                     |  |  |
|               | Output pha                    | se                 | $A, \overline{A}, B, \overline{B}, Z, \overline{Z}$    |  |  |
|               | Output duty ratio             |                    | $\frac{T}{2} \pm \frac{T}{4}$ (T = 1 cycle of A phase) |  |  |
|               | Phase difference of output    |                    | Output between A and B phase:                          |  |  |
|               |                               |                    | $\frac{T}{4} \pm \frac{T}{8}$ (T = 1 cycle of A phase) |  |  |
|               |                               | Line driver output | • [Low] – Load current: max. 20mA,                     |  |  |
| Electrical    | Control                       |                    | Residual voltage: max. 0.5VDC                          |  |  |
| specification | output                        |                    | ● [High] – Load current: max20mA,                      |  |  |
|               |                               |                    | Output voltage: max. 2.5VDC==                          |  |  |
|               | Response time<br>(rise, fall) |                    | Max. 0.5μs (cable length: 2m, I sink=20mA)             |  |  |
|               | Max. response                 |                    | 300kHz                                                 |  |  |
|               | frequency                     |                    |                                                        |  |  |
|               | Power supply                  |                    | 5VDC== ±5% (ripple P-P: max. 5%)                       |  |  |
|               | Current consumption           |                    | Max. 50mA (disconnection of the load)                  |  |  |

**Autonics** 3 Dimensions

## 3 Dimensions

## 3.1 Driver

(unit: mm)

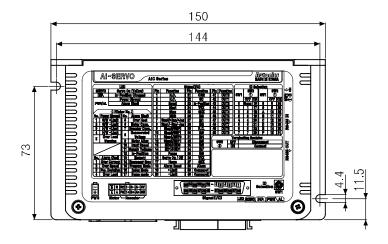

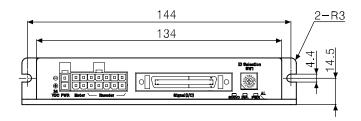

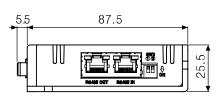

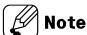

Be sure that these figures may differ from the actual units.

#### 3.2 Motor

## 3.2.1 Standard Type

#### **3.2.1.1** Frame Size 20mm

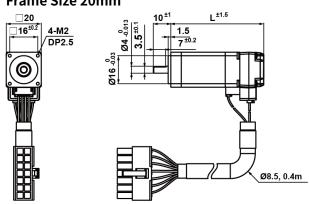

#### 3.2.1.2 Frame Size 28mm

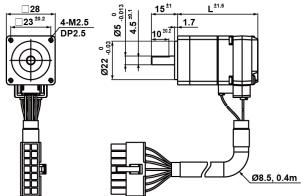

#### 3.2.1.3 Frame Size 35mm

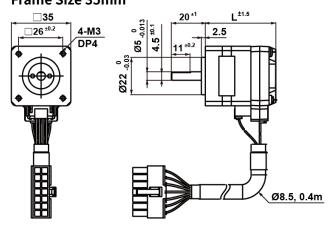

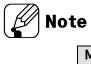

| Model     | L    | Model     | L  | Model     | L    |
|-----------|------|-----------|----|-----------|------|
| _         |      | Ai-M-28SB | 46 | Ai-M-35SB | 41.5 |
| Ai-M-20MA | 41.2 | Ai-M-28MB | 59 | Ai-M-35MB | 52   |
| Ai-M-20LA | 53.1 | Ai-M-28LB | 65 | Ai-M-35LB | 68.5 |

#### 3.2.1.4 Frame Size 42mm

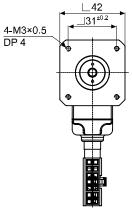

## 3.2.1.5 Frame Size 56mm

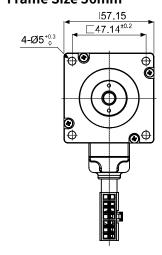

#### 3.2.1.6 Frame Size 60mm

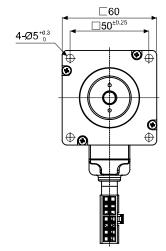

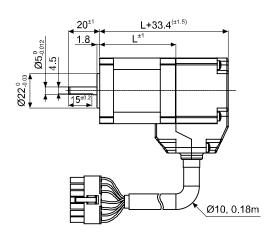

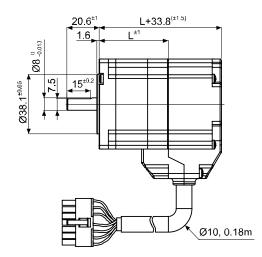

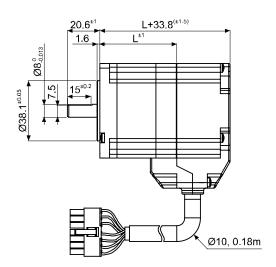

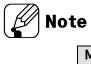

| Model     | L    | Model     | L    | Model     | L    |
|-----------|------|-----------|------|-----------|------|
| Ai-M-42SA | 34.1 | Ai-M-56SA | 43.5 | Ai-M-60SA | 48.1 |
| Ai-M-42MA | 40.1 | Ai-M-56MA | 56.5 | Ai-M-60MA | 69   |
| Ai-M-42LA | 48.1 | Ai-M-56LA | 77.5 | Ai-M-60LA | 86   |

### 3.2.2 Built-in Brake Type

#### **3.2.2.1** Frame Size 42mm

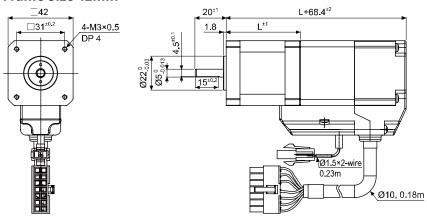

#### **3.2.2.2** Frame Size 56mm

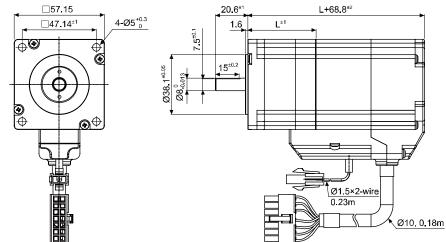

#### **3.2.2.3** Frame Size 60mm

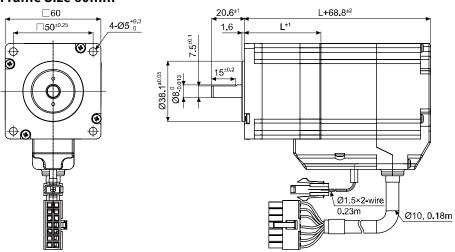

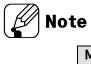

| Model       | L    | Model       | L    | Model       | L    |
|-------------|------|-------------|------|-------------|------|
| Ai-M-42SA-B | 33.9 | Ai-M-56SA-B | 43.3 | Ai-M-60SA-B | 47.9 |
| Ai-M-42MA-B | 39.9 | Ai-M-56MA-B | 56.3 | Ai-M-60MA-B | 68.8 |
| Ai-M-42LA-B | 47.9 | Ai-M-56LA-B | 77.3 | Ai-M-60LA-B | 85.8 |

3 Dimensions Autonics

## 4 Installation of Motor

## 4.1 Mounting Direction of Motor

Motor can be mounted in any directions-facing up, facing down and side ways. No matter which direction motors to be mounted, be sure not to apply overhung or thrust load on the shaft.

Refer to the table below for allowable shaft overhung load / thrust load.

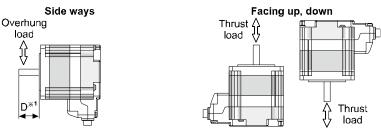

X1: The distance from the shaft in front (mm)

| Motor size         | The distance from the shaft in front (mm),  Iotor size Allowable overhung load [kgf (N)] |          |          |            |                 |
|--------------------|------------------------------------------------------------------------------------------|----------|----------|------------|-----------------|
|                    | D=0                                                                                      | D=5      | D=10     | D=15       | load            |
| Frame size<br>42mm | 2 (20)                                                                                   | 2.6 (25) | 3.5 (34) | 5.3 (52)   | Below           |
| Frame size<br>56mm | 5.5 (54)                                                                                 | 6.8 (67) | 9.1 (89) | 13.3 (130) | motor<br>weight |
| Frame size<br>60mm | 1 3.3 (34)                                                                               | 0.0 (01) | 3.1 (03) | 15.5 (150) | MeiRiit         |

Do not apply excessive force on motor cable when mounting motors.

Do not forcibly pull or insert the cable. It may cause poor connection or disconnection of the

In case of frequent cable movement required application, proper safety countermeasures must be ensured.

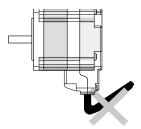

## 4.2 Mounting of Motor

## 4.2.1 Frame Size 20mm

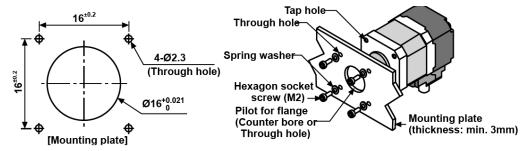

#### 4.2.2 Frame Size 28mm

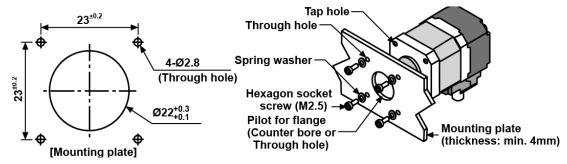

#### 4.2.3 Frame Size 35mm

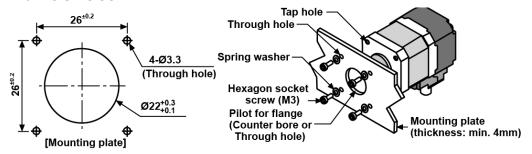

#### 4.2.4 Frame Size 42mm

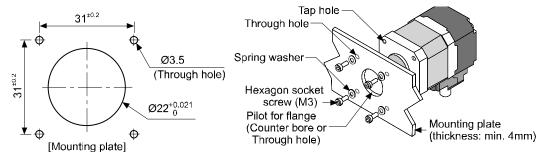

### 4.2.5 Frame Size 56mm / Frame Size 60mm

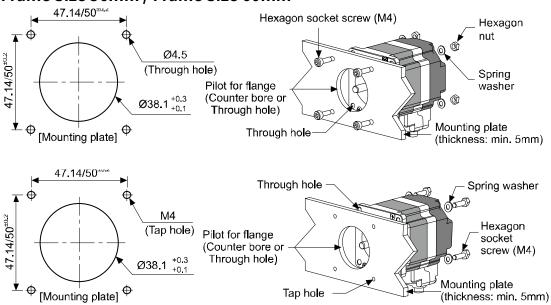

With considering heat radiation and vibration isolation, mount the motor as tight as possible against a metal panel having high thermal conductivity such as iron or aluminum. When mounting motors, use hexagon socket screws, spring washers and flat washers. Do not draw the wire with over strength 30N after wiring the encoder.

4 Installation of Motor Autonics

## 4.3 Connection with Load

When connecting the load, be sure of alignment of the center, tension of the belt, and parallel of the pulley. When connecting the load such as a pulley or a belt, be cautious of the allowable thrust load, radial load, and shock, as well as tighten the screw for a coupling or a pulley not to be unscrewed.

When attach a coupling or a pulley to the shaft, be cautious of damage on shaft or bearings and it is banned to disassemble or change structure of the device or the shaft for connecting with a load.

### 4.3.1 Direct Load Connection with Coupling

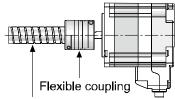

Ball screw or TM screw

XUse Autonics flexible coupling (ERB Series).

When connecting a load such as Ball screw or Tm screw directly to the shaft of the motor, use flexible coupling as image showing above. If the center of the load and the shaft is not aligned, it may cause severe vibration, damage on shaft or shortened life cycle of bearings.

## 4.3.2 Load Connection with Pulley, Belt, and Wire

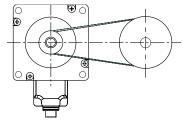

The motor shaft and the load shaft should be parallel. Connect the motor shaft and the line which connects the center of two pulleys to a right angle.

### 4.3.3 Load Connection with Gear

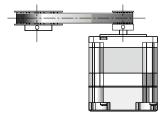

The motor shaft and the load shaft should be parallel. Connect the motor shaft to the center fo gear teeth side to be interlocked.

### 4.4 Installation Conditions

Install the motor in a place that meets certain conditions specified below. It may cause product damage if instructions are not following.

- The inner housing installed indoor (This unit is manufactured and designed for attaching to equipment. Install a ventilation device.)
- ② Within 0 to 50°C (at non-freezing status) of ambient temperature
- ③ Within 35 to 85%RH (at non-dew status) of ambient humidity
- 4 The place without explosive, flammable and corrosive gas
- 5 The place without direct ray of light
- 6 The place where dust or metal scrap does not enter into the unit
- The place without contact with water, oil, or other liquid
- The place without contact with strong alkali or acid material
- The place where easy heat dissipation could be made
- 10 The place where no continuous vibration or severe shock
- 11) The place with less salt content
- ① The place with less electronic noise occurs by welding machine, motor, etc.
- The place where radioactive substances and magnetic fields does not exist and is not in the vacuum status

**Autonics** 

# 5 Connection

# 5.1 Standard Type

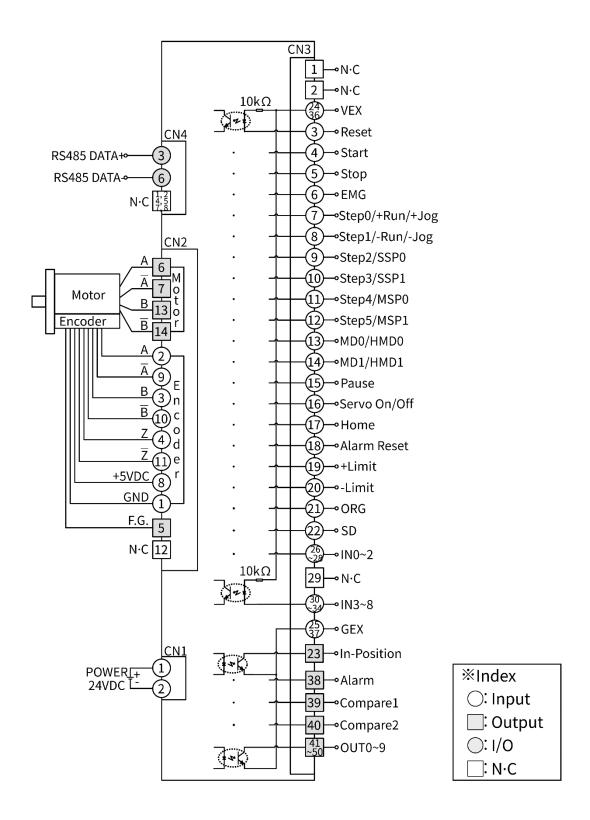

# 5.2 Built-in Brake Type

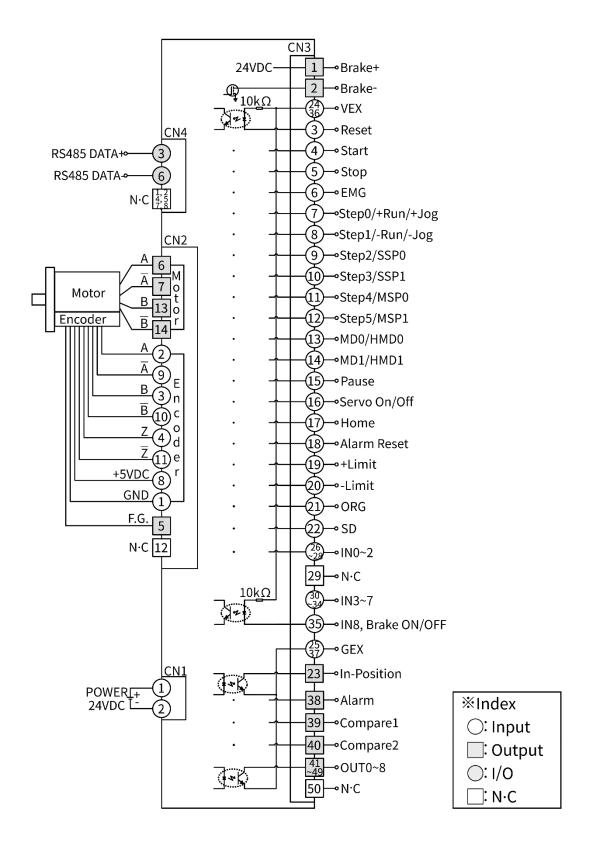

# **6** Characteristics

# 6.1 Standard Type

## 6.1.1 Frame Size 20mm

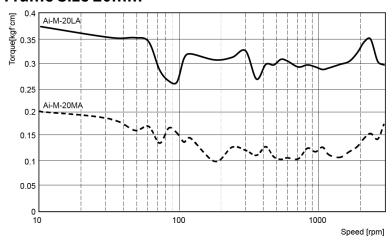

### 6.1.2 Frame Size 28mm

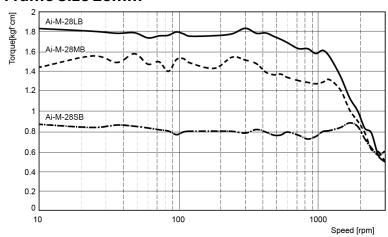

## 6.1.3 Frame Size 35mm

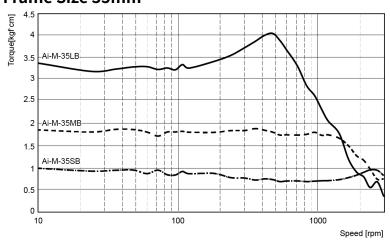

## 6.1.4 Frame Size 42mm

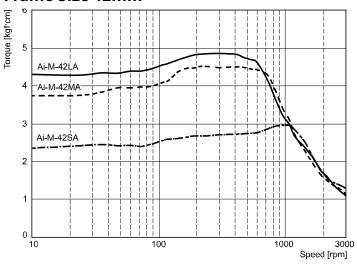

### 6.1.5 Frame Size 56mm

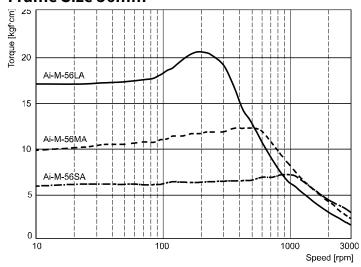

## 6.1.6 Frame Size 60mm

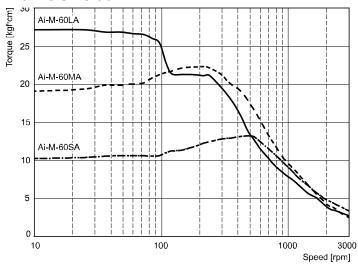

# 6.2 Built-in Brake Type

## 6.2.1 Frame Size 42mm

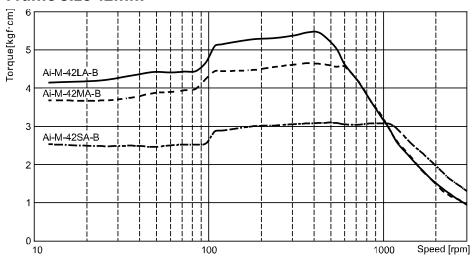

### 6.2.2 Frame Size 56mm

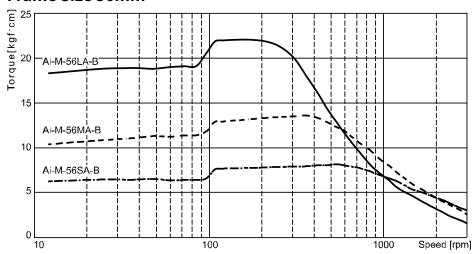

### 6.2.3 Frame Size 60mm

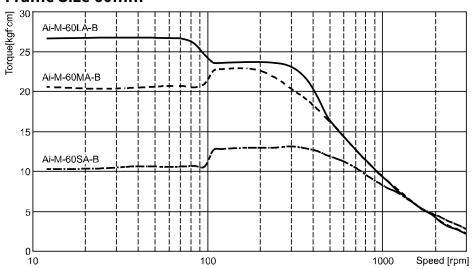

# 7 Driver Unit Descriptions

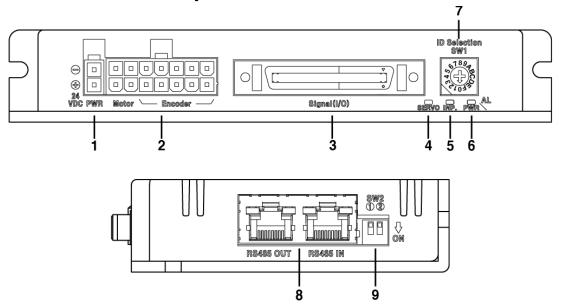

- 1. Power connector (CN1: PWR)
- 2. Motor+Encoder connector (CN2: Motor / Encoder)
- 3. I/O connector (CN3: Signal I/O)
- 4. Servo On/Off indicator (Servo, Orange)
- 5. In-Position indicator (INP., Yellow)
- 6. Power/Alarm indicator (PWR/AL, Green/Red)
- 7. Communication ID setting rotary switch (ID Selection SW1)
- 8. RS485 Communication connector (CN4: RS485 OUT / RS485 IN)
- 9. Communication ID setting/Terminating resistance setting DIP switch (SW2)

## 7.1 Connectors

## 7.1.1 CN1: Power Connector

Connects with 24VDC power. Be sure to the polarity to correct connection. When polarity direction is reversed, power is not turned on.

| Pin arrangement | Pin | Function |
|-----------------|-----|----------|
| 0 2             | 2   | GND      |
| 1               | 1   | 24VDC    |

## 7.1.2 CN2: Motor+Encoder Connector

Connects the motor and the encoder to the driver.

| Pin arrangement | Pin | Function  | Pin | Function  |
|-----------------|-----|-----------|-----|-----------|
|                 | 1   | GND       | 8   | +5VDC     |
| 14 13 9 8       | 2   | Encoder A | 9   | Encoder Ā |
|                 | 3   | Encoder B | 10  | Encoder B |
|                 | 4   | Encoder Z | 11  | Encoder Z |
|                 | 5   | F.G.      | 12  | N.C       |
| 7 6 2 1         | 6   | Motor A   | 13  | Motor B   |
|                 | 7   | Motor A   | 14  | Motor B   |

# 7.1.3 CN3: I/O Connector

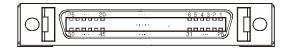

| Pin   | I/O         | Signal               | Filter*1   | Active*2   | Function                                |  |
|-------|-------------|----------------------|------------|------------|-----------------------------------------|--|
| 1**3  | Output      | Brake+               | -          | -          | Brake output (24VDC)                    |  |
| 2*3   | Output      | Brake-               | -          | -          | Brake output (GND)                      |  |
| 3     | Input       | Reset                | 1.5, 10ms  | [L]        | Reset                                   |  |
| 4     | Input       | Start                | 1.5, 10ms  | [L],[H]    | Start drive                             |  |
| 5     | Input       | Stop                 | 1.5, 10ms  | [L],[H]    | Stop drive                              |  |
| 6     | Input       | EMG                  | 1.5, 10ms  | [L],[H]    | Emergency stop drive                    |  |
| 7     | Input       | Step0/+Run/+Jo       | 1.5, 10ms  | [L],[H]    | Step designate0 / +Continuous / +Jog    |  |
| 8     | Input       | Step1/-Run/-Jog      | 1.5, 10ms  | [L], [H]   | Step designate1/-Continuous/-Jog        |  |
| 9     | Input       | Step2/SSP0           | 1.5, 10ms  | [L], [H]   | Step designate2/Start speed designate 0 |  |
| 10    | Input       | Step3/SSP1           | 1.5, 10ms  | [L], [H]   | Step designate3/Start speed designate 1 |  |
| 11    | Input       | Step4/MSP0           | 1.5, 10ms  | [L],[H]    | Step designate4/Max. speed designate 0  |  |
| 12    | Input       | Step5/MSP1           | 1.5, 10ms  | [L], [H]   | Step designate5/speed designate 1       |  |
| 12    | la a contra | MDO/LIMDO            | 1 5 10,000 | F1 7 F1 17 | Run mode designate0/                    |  |
| 13    | Input       | MD0/HMD0             | 1.5, 10ms  | [L], [H]   | Home search mode designate0             |  |
| 1.4   |             | MD1/UMD1             | 1.5.10     | [1] [1]    | Run mode designate 1/                   |  |
| 14    | Input       | MD1/HMD1             | 1.5, 10ms  | [L], [H]   | Home search mode designate 1            |  |
| 15    | Input       | Pause                | 1.5, 10ms  | [L],[H]    | Pause                                   |  |
| 16    | Input       | Servo On/Off         | 1.5, 10ms  | [L], [H]   | Servo On/Off                            |  |
| 17    | Input       | Home                 | 1.5, 10ms  | [L], [H]   | Home search                             |  |
| 18    | Input       | Alarm Reset          | 1.5, 10ms  | [L], [H]   | Alarm reset                             |  |
| 19    | Input       | +Limit               | 1.5ms      | [L], [H]   | + direction limit sensor                |  |
| 20    | Input       | -Limit               | 1.5ms      | [L], [H]   | - direction limit sensor                |  |
| 21    | Input       | ORG                  | 1.5ms      | [L], [H]   | Home sensor                             |  |
| 22    | Input       | SD                   | 1.5ms      | [L], [H]   | deceleration drive signal               |  |
| 23    | Output      | In-Position          | _          | -          | Drive end pulse                         |  |
| 24    | Input       | VEX                  | _          | -          | External input power (24VDC)            |  |
| 25    | Input       | GEX                  | -          | -          | External input GND (0VDC)               |  |
| 26    | Input       | IN0                  | 1.5, 10ms  | [L], [H]   | General input0                          |  |
| 27    | Input       | IN1                  | 1.5, 10ms  | [L], [H]   | General input1                          |  |
| 28    | Input       | IN2                  | 1.5, 10ms  | [L], [H]   | General input2                          |  |
| 29    | -           | N.C                  | -          | -          | Disable                                 |  |
| 30    | Input       | IN3                  | 1.5, 10ms  | [L], [H]   | General input3                          |  |
| 31    | Input       | IN4                  | 1.5, 10ms  | [L], [H]   | General input4                          |  |
| 32    | Input       | IN5                  | 1.5, 10ms  | [L],[H]    | General input5                          |  |
| 33    | Input       | IN6                  | 1.5, 10ms  | [L], [H]   | General input6                          |  |
| 34    | Input       | IN7                  | 1.5ms      | [L], [H]   | General input7                          |  |
| 35**4 | Input       | IN8,<br>Brake ON/OFF | 1.5ms      | [L],[H]    | General input8, Brake ON/OFF            |  |
| 36    | Input       | VEX                  | -          | -          | External input power (24VDC)            |  |
| 37    | Input       | GEX                  | -          | -          | External input GND (0VDC)               |  |
| 38    | Output      | Alarm                | -          | -          | Alarm output                            |  |
| 39    | Output      | Compare1             | -          | -          | Comparison output1                      |  |
| 40    | Output      | Compare2             | -          | -          | Comparison output2                      |  |
| 41    | Output      | OUT0                 | -          | -          | General output0                         |  |

| Pin  | I/O    | Signal | Filter*1 | Active**2 | Function        |
|------|--------|--------|----------|-----------|-----------------|
| 42   | Output | OUT1   | -        | -         | General output1 |
| 43   | Output | OUT2   | -        | -         | General output2 |
| 44   | Output | OUT3   | -        | -         | General output3 |
| 45   | Output | OUT4   | -        | -         | General output4 |
| 46   | Output | OUT5   | -        | -         | General output5 |
| 47   | Output | OUT6   | -        | -         | General output6 |
| 48   | Output | OUT7   | -        | -         | General output7 |
| 49   | Output | OUT8   | -        | -         | General output8 |
| 50*5 | Output | OUT9   | -        | -         | General output9 |

- \*1: It is software input filter to set 10ms or 1.5ms of parameter 'Input Filter'. The filter of +Limit, ORG, SD, IN7 to 9 is fixed as 1.5ms. When input turns ON over the set time, it recognizes as normal signal input.
- ※2: It is voltage level to recognize input signal as ON. It is available to set each input.
  [H]: 5-30VDC, [L]: 0-2VDC (however, reset is fixed as [L].)
- ※3: N.C for standard type motor.
- \*4: Brake ON/OFF function can be switched in built-in brake type.
- %5: N.C for built-in brake type motor.

### 7.1.4 CN4: RS485 Communication Cable Connector

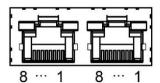

| Pin | Input/Output | Function    |
|-----|--------------|-------------|
| 1   | -            | N.C         |
| 2   | -            | N.C         |
| 3   | Input/Output | RS485 DATA+ |
| 4   | -            | N.C         |
| 5   | -            | N.C         |
| 6   | Input/Output | RS485 DATA- |
| 7   | -            | N.C         |
| 8   | -            | N.C         |

# 7.2 Connector Specifications

|      |               | Specifications           |                    |                |             |
|------|---------------|--------------------------|--------------------|----------------|-------------|
| Туре |               | Connector                | Connector terminal | Housing        | Manufacture |
| CN1  | Driver        | 3930-1020<br>(5569-02A2) | -                  | -              | Molex       |
|      | Power         | CHD1140-02               | CTD1140            | -              | HANLIM      |
|      | Driver        | 35318-1420               | -                  |                |             |
| CN2  | Motor+Encoder | 5557-14R                 | 5556T2*1<br>5556T  | -              | Molex       |
| CN3  | Driver        | 10250-52A2 PL            |                    | -              | 3M          |
| CNS  | I/O connector | 10150-3000PE             | _                  | 10350-52F0-008 | JIVI        |
| CN4  | Driver        | KRM-U-02-8-8-4-7M5       | -                  | -              | KINNEXA     |

\*1. It depends on the frame size of the motor.

5556T2: 20, 28, 35mm 5556T: 42, 56, 60mm

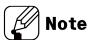

Above connectors are suitable for AiC-D Series. You can use equivalent or substitute connectors.

### 7.3 Switches

## 7.3.1 SW1: ID Setting Switch

| Setting      | Setting | ID                  |          | Setting | ID        |          |
|--------------|---------|---------------------|----------|---------|-----------|----------|
| switch       | Setting | SW2 1 OFF           | SW2 1 ON | Setting | SW2 1 OFF | SW2 1 ON |
|              | 0       | Disable             | 16       | 8       | 8         | 24       |
| 6189<br>9    | 1       | 1 (factory default) | 17       | 9       | 9         | 25       |
| [4](公)(3)    | 2       | 2                   | 18       | Α       | 10        | 26       |
| 51073        | 3       | 3                   | 19       | В       | 11        | 27       |
| ID Selection | 4       | 4                   | 20       | С       | 12        | 28       |
| SW1          | 5       | 5                   | 21       | D       | 13        | 29       |
|              | 6       | 6                   | 22       | E       | 14        | 30       |
|              | 7       | 7                   | 23       | F       | 15        | 31       |

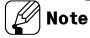

- **%** Set Node ID of the driver.
- \*Depending on the 1 switch setting of the SW2, it is possible to connect max. 31-axis.
- \*ID setting value is applied when motor is stopped or excitation is released.

# 7.3.2 SW2: ID Setting/Terminating Resistance DIP Switch

| No. | Function    | Switch position   |                        |
|-----|-------------|-------------------|------------------------|
| NO. | runction    | ON                | OFF (factory default)  |
| 1   | ID setting  | ID: 16 to 31      | ID: 1 to 15            |
| 2   | Terminating | Use terminating   | Do not use terminating |
| 2   | resistance  | resistance (120Ω) | resistance             |

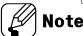

- **X** Set Node ID of the driver.
- **X** Set to use terminating resistance.

## 7.4 Driver Status Indicator

| Status indicator | Location   | LED<br>color | Function               | Descriptions                                                                                                    |
|------------------|------------|--------------|------------------------|----------------------------------------------------------------------------------------------------|
| PWR              |            | Green        | Power indicator        | Turns ON when the unit operates normally after supplying power.                                                                    |
|                  |            |              | warning indicator      | Flashes when limit signal is input or overload, status is maintained.                                                              |
| AL               | Front      | Red          | Alarm indicator        | When alarm occurs, it flashes in various ways depending on the situation. Refer to '8.2.1Exclusive Output (AiC-D: 4, AiC-D-B: 6)'. |
| INP.             |            | Yellow       | In-Position indicator  | Turns ON when motor is placed at command position after positioning input.                                                         |
| SERVO            |            | Orange       | Servo On/Off indicator | Turns ON when Servo is operating, turns OFF when servo is not operating.                                                           |
| RXD IN*1         | Right side | Yellow       | RS485 Data I/O         | Flashes when receiving data.                                                                                                    |
| TXD OUT*1        | Mg//C3lde  | Green        | display                | Flashes when sending data.                                                                                                    |

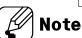

\*1: Although RS485 OUT is disconnected, RXD IN/TXD OUT operates normally, if RS485 IN is communicating.

# 7.5 Sold Separately

# 7.5.1 I/O Cable (CO50-MP□-R, standard: AiC TAG)

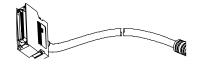

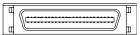

| Pin | Function<br>(name tag) | Cable color | Dot line<br>color-<br>numbers | Pin   | Function<br>(name tag) | Cable color | Dot line<br>color-<br>numbers |
|-----|------------------------|-------------|-------------------------------|-------|------------------------|-------------|-------------------------------|
| 1*1 | BRAKE+                 |             | Black-1                       | 26    | IN0                    |             | Red-3                         |
| 2*1 | BRAKE-                 |             | Red-1                         | 27    | IN1                    |             | Black-4                       |
| 3   | RESET                  |             | Black-2                       | 28    | IN2                    | White       | Red-4                         |
| 4   | START                  |             | Red-2                         | 29    | N.C                    |             | Black-5                       |
| 5   | STOP                   |             | Black-3                       | 30    | IN3                    |             | Red-5                         |
| 6   | EMG                    | Orange      | Red-3                         | 31    | IN4                    |             | Black-1                       |
| 7   | STEP0/+RUN/+JOG        |             | Black-4                       | 32    | IN5                    |             | Red-1                         |
| 8   | STEP1/-RUN/-JOG        |             | Red-4                         | 33    | IN6                    |             | Black-2                       |
| 9   | STEP2/SSP0             |             | Black-5                       | 34    | IN7                    |             | Red-2                         |
| 10  | STEP3/SSP1             |             | Red-5                         | 35    | IN8<br>Brake ON/OFF    | Gray        | Black-3                       |
| 11  | STEP4/MSP0             |             | Black-1                       | 36    | VEX                    |             | Red-3                         |
| 12  | STEP5/MSP1             |             | Red-1                         | 37    | GEX                    |             | Black-4                       |
| 13  | MD0/HMD0               |             | Black-2                       | 38    | ALARM                  |             | Red-4                         |
| 14  | MD1/HMD1               |             | Red-2                         | 39    | COMPARE1               |             | Black-5                       |
| 15  | PAUSE                  | Yellow      | Black-3                       | 40    | COMPARE2               |             | Red-5                         |
| 16  | SERVO ON/OFF           | Tellow      | Red-3                         | 41    | OUT0                   |             | Black-1                       |
| 17  | HOME                   |             | Black-4                       | 42    | OUT1                   |             | Red-1                         |
| 18  | ALARM RESET            |             | Red-4                         | 43    | OUT2                   |             | Black-2                       |
| 19  | +LIMIT                 |             | Black-5                       | 44    | OUT3                   |             | Red-2                         |
| 20  | -LIMIT                 |             | Red-5                         | 45    | OUT4                   | Pink        | Black-3                       |
| 21  | ORG                    |             | Black-1                       | 46    | OUT5                   | FIIIK       | Red-3                         |
| 22  | SD                     |             | Red-1                         | 47    | OUT6                   |             | Black-4                       |
| 23  | IN POSITION            | White       | Black-2                       | 48    | OUT7                   |             | Red-4                         |
| 24  | VEX                    |             | Red-2                         | 49    | OUT8                   |             | Black-5                       |
| 25  | GEX                    |             | Black-3                       | 50**2 | OUT9                   |             | Red-5                         |

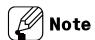

- %1: N.C for standard type motor.
- ※2: N.C for built-in brake type motor.
- - E.g.) CO50-MP070-R: 7m I/O cable
- ※It is recommended to use ferrite core at I/O cable.

# 7.5.2 Power Cable (CJ-PW-□)

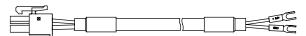

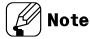

 $\square$  of model name indicates cable length (010, 020).

E.g.)CJ-PW-010: 1m power cable

It is recommended to use ferrite core at Power cable.

## 7.5.3 Motor+Encoder Cable (normal: C1D14M-□/moving: C1DF14M-□)

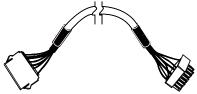

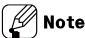

 $\square$  of model name indicates cable length (1, 2, 3, 5, 7, 10, 15, 20).

E.g.)C1DF14M-10: 10m moving type motor+encoder cable

\*It is recommended to use ferrite core at Motor+Encoder cable.

# 8 Control Input/Output

Inner signal of all input/output consists of photocoupler.

ON, [H]: photocoupler power ON OFF, [L]: photocoupler power OFF

# 8.1 Input

# 8.1.1 Exclusive Input (20)

| Signal name     | Descriptions                                            | Pin |
|-----------------|---------------------------------------------------------|-----|
| Reset           | Reset command                                           | 3   |
| Start           | Drive start command                                     | 4   |
| Stop            | Drive stop command                                      | 5   |
| EMG             | Drive emergency stop command                            | 6   |
| Step0/+Run/+Jog | Step designate0/+Continuous/+Jog                        | 7   |
| Step1/-Run/-Jog | Step designate1/-Continuous/-Jog                        | 8   |
| Step2/SSP0      | Step designate2/ Start speed designate 0                | 9   |
| Step3/SSP1      | Step designate3/ Start speed designate 1                | 10  |
| Step4/MSP0      | Step designate4/ Max. speed designate 0                 | 11  |
| Step5/MSP1      | Step designate5/ Max. speed designate 1                 | 12  |
| MD0/HMD0        | Operation mode designate 0/Home search mode designate 0 | 13  |
| MD1/HMD1        | Operation mode designate 1/Home search mode designate 1 | 14  |
| Pause           | Pause                                                   | 15  |
| Servo On/Off    | Servo On/Off                                            | 16  |
| Home            | Home search                                             | 17  |
| Alarm Reset     | Alarm reset command                                     | 18  |
| +Limit          | + direction limit sensor                                | 19  |
| -Limit          | - direction limit sensor                                | 20  |
| ORG             | Home sensor                                             | 21  |
| SD              | Deceleration (Deceleration stop) signal                 | 22  |
| Brake ON/OFF    | Brake ON/OFF                                            | 35  |

#### 8.1.1.1 Reset

When driver is reset, it operates same as resupplying the power.

The parameter which is saved at at Motion is not reset.

During motor driving, it stops immediately and the driver is reset.

#### 8.1.1.2 Start

It starts drive as the set mode; index mode or program mode.

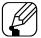

### Note

- When it stops by stop instruction during driving with program mode, supplying start input, it starts drive from the first step.
- When it pauses by pause instruction during driving with program mode, supplying start input, it starts drive from the next step of the paused one.

#### 8.1.1.3 Stop

During continuous driving, it decelerates and stops the motor according to 'Deceleration Time 1' parameter setting.

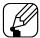

#### Note

- During program mode driving, it stops after complete the current step.
- During home search, it decelerates and stops according to 'Home Search Deceleration Time' parameter setting. In this case, home search mode error alarm occurs.

#### 8.1.1.4 EMG (emergency)

Motor stops immediately, emergency stop alarm occurs.

The current of motor is not blocked.

During stopping motor, EMG instruction does not run.

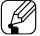

#### Note

 When emergency stop alarm occurs, all drive stops and all output turn OFF regardless of the output remain setting.

### 8.1.1.5 Step0, $1/\pm Run/\pm Jog$

#### (1) Step0, 1

It is available to set the start address of program mode among 0 to 63 range by 6-digit bit of Step0 to Step5.

- Step0=Least significant bit
- Step5=Most significant bit

#### (2) ±Run

According to the set parameter, it drives to CW (+Run) / CCW (-Run) direction as continuous mode.

#### $(3) \pm Jog$

According to the set parameter, it drives to CW (+Jog) / CCW (-Jog) direction during ON jog signal.

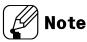

If +Jog signal and –Jog signal are supplied at the same time, the motor stops.

#### 8.1.1.6 Step2, 3/SSP0, 1 (start speed)

#### (1) Step2, 3

It is available to set the start address of program mode among 0 to 63 range by 6-digit bit of Step0 to Step5.

- Step0=Least significant bit
- Step5=Most significant bit

#### (2) SSP0, 1

It is available to set the start drive speed of jog mode, continuous mode by 2-digit bit of SSP0, SSP1.

|               | SSP1 | SSP0 |
|---------------|------|------|
| Start speed 1 | OFF  | OFF  |
| Start speed 2 | OFF  | ON   |
| Start speed 3 | ON   | OFF  |
| Start speed 4 | ON   | ON   |

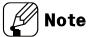

Start speed 5 is not available.

### 8.1.1.7 Step4, 5/MSP0, 1 (max speed)

### (1) Step4, 5

It is available to set the start address of program mode among 0 to 63 range by 6-digit bit of Step0 to Step5.

- Step0=Least significant bit
- Step5=Most significant bit

#### (2) MSP0, 1

It is available to set the max. drive speed of jog mode, continuous mode by 2-digit bit of MSP0, MSP1.

|             | MSP1 | MSP0 |
|-------------|------|------|
| Max speed 1 | OFF  | OFF  |
| Max speed 2 | OFF  | ON   |
| Max speed 3 | ON   | OFF  |
| Max speed 4 | ON   | ON   |

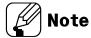

- Max speed 5 is not available.
- If MSP0/MSP1 is changed during continuous drive or jog drive, Max speed is changed immediately during operation.

### 8.1.1.8 MD0, 1/HMD0, 1 (mode/home mode)

### (1) MD0, 1

When it is not home search mode, it is available to set the drive mode among 4 types.

|                 | MD1 | MD0 |
|-----------------|-----|-----|
| Index mode      | OFF | OFF |
| Jog mode        | OFF | ON  |
| Continuous mode | ON  | OFF |
| Program mode    | ON  | ON  |

### (2) HMD0, 1

When home signal is ON, it is available to set the home search mode among 4 types.

|                    | HMD1 | HMD0 |
|--------------------|------|------|
| Home search        | OFF  | OFF  |
| Limit home search  | OFF  | ON   |
| Zero home search   | ON   | OFF  |
| Torque home search | ON   | ON   |

#### 8.1.1.9 Pause

 When pause signal is ON during program mode drive, it pauses after completing the current step driving.

After start signal is ON, it starts drive from the next step of the paused one.

During continuous mode driving, it decelerates and stops when pause signal is ON.
 When pause signal is OFF, it starts drive.

If pause signal is OFF before stopping the motor, the motor stops and it starts drive as continuous mode.

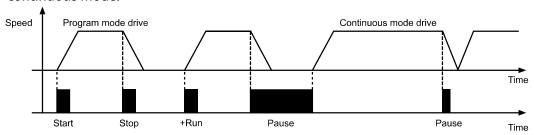

### 8.1.1.10 Servo On/Off

- It is for adjusting shaft position of motor by external force manually.
- Servo On/Off signal is [H] over 1ms.

: It recognizes as servo off signal and the phase current of motor is blocked and torque is released.

Servo On indicator, In-Position Output and the indicator turn OFF.

Servo On/Off signal is [L] over 1ms.

: It recognizes as servo on signal and the phase current of motor is supplied and torque is return.

Servo On indicator, In-Position Output and the indicator turn ON.

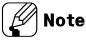

The motor must stop.

#### 8.1.1.11 Home

Home search mode is set at 'Home Search Method' parameter.

As below 4 parameters, it is avaliable to set home search speed and acceleration/deceleration time.

→Home Search High Speed / Home Search Low Speed

Home Search Acceleration Time / Home Search Deceleration Time

#### 8.1.1.12 Alarm Reset

- It is for alarm reset.
- When alarm reset signal is [H],
  - : alarm is reset and the alarm indicator and alarm output turn OFF.

The driver returns to normal status.

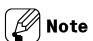

If alarm causes are not removed, the driver does not return to normal status.

#### 8.1.1.13 ±Limit

When supplying the  $\pm$ limit signal over 1.5ms, it recognizes as  $\pm$ hardware limit input and it decelerates and stops or stops immediately according to the set parameter.

- +Limit=CW direction limit sensor signal
- -Limit=CCW direction limit sensor signal

#### 8.1.1.14 ORG (origin)

During driving as general home search mode, it is used as home sensor input. When suppling ORG signal over 1.5ms, it recognizes as home sensor.

#### 8.1.1.15 SD (slow down)

When supplying SD signal over 1.5ms, the set the start drive speed decelerates.

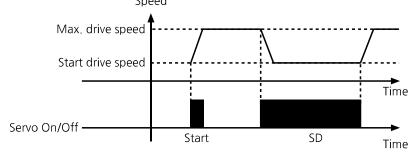

#### 8.1.1.16 Brake ON/OFF

IN8 input can be selected as Brake ON/OFF through the parameter selection.

- When Brake ON/OFF signal remains ON more than 1.5 msec or 10 msec, Brake is released.
- When Brkae ON/OFF signal remains OFF more than 1.5 msec or 10 msec, Brake is locked.

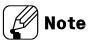

Brake ON/OFF is only available in Servo Off status. When servo is On, this function will be disabled for safety.

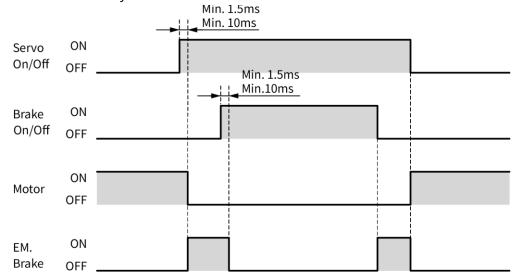

## 8.1.2 General Input (9)

| Signal name | Descriptions         | Pin      |
|-------------|----------------------|----------|
| IN0 to IN2  | General input 0 to 2 | 26 to 28 |
| IN3 to IN8  | General input 3 to 8 | 30 to 35 |

It is general input at program mode.

It is used with ICJ, IRD instruction.

- IN0 to IN5 When supplying over 10ms or 1.5ms (set at 'Input Filter' parameter), it recognizes as input.
- IN6 to IN8
   When supplying over 1.5ms, it recognizes as input.

## 8.1.3 Example of Input Circuit Connection

All input circuits are insulated with photocoupler. It is recommended to use 24VDC at VEX and short RL.

In case using external power over 24VDC power, select  $R_L$  value that  $I_F$  (forward current of primary LED) of photocoupler to be around 2.5mA (max. 10mA).

$$R_{L} = \frac{VEX - 1.25V}{0.0025A} - 10 \times 10^{3} \Omega$$

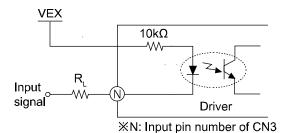

## 8.2 Output

\*Brake operation is only for built-in brake type.

### 8.2.1 Exclusive Output (AiC-D: 4, AiC-D-B: 6)

| Signal name         | Descriptions         | Pin |
|---------------------|----------------------|-----|
| Brake+              | Brake output (24VDC) | 1   |
| Brake-              | Brake output (GND)   | 2   |
| In-Position         | Drive ending pulse   | 23  |
| Alarm               | Alarm output         | 38  |
| Compare 1 (Trigger) | Compare output 1     | 39  |
| Compare 2 (Trigger) | Compare output 2     | 40  |

#### 8.2.1.1 In-Position

In-Position output is output condition of the positioning complete signal.

If the gap between target position and real position is under in-position setting value after position command pulse has finished, in-position output turns to [H] and the in-position indicator turns ON.

In reverse, when the gap is over in-position setting value, in-position output turns to [L] and the in-position indicator turns OFF.

For more accuracte control, check the in-position output before operating the next one. For more information, refer to '11.2.6 In-Position'.

### 8.2.1.2 Alarm / Warning

In normal state, output is ON and when alarm occurs, output is OFF.

Depending on the alarm type, it flashes as much as the alarm number on the alarm indicator.

In connected communication, Alarm can be displayed in atMotion program.

For more information, refer to '12 Protection Function'.

### 8.2.1.3 Compare1, Compare2

It outputs trigger pulse at the designated cycle.

| Mode | Description                                                                                                    |
|------|----------------------------------------------------------------------------------------------------|
| 0    | It is not use compare output and outputs [L].                                                                                                    |
| 1    | When the current absolute position value is higher than or same as the set position value (Compare 1 Position or Compare 2 Position), it outputs [H]. |
| 2    | When the current absolute position value is lower than or same as the set position value (Compare 1 Position or Compare 2 Position), it outputs [H].  |
| 3    | Trigger pulse outputs as the set period (Compare 1 Period or Compare 2 Period) and width (Compare 1 Pulse Width or Compare 2 Pulse Width).            |

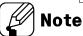

- \*\*Setting range of Compare 1 Position, Compare 2 Position: -2,147,483,648 to
- +2,147,483,647
- \*\*Setting range of Compare 1 Period, Compare 2 Period: 1 to 2,147,483,648 [pulse]
- \*\*Setting range of Compare 1 Pulse Width, Compare 2 Pulse Width: 1 to 1,000 [ms]

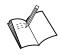

## Ex.

Compare 1 Mode=1 / Compare 1 Position=5000,

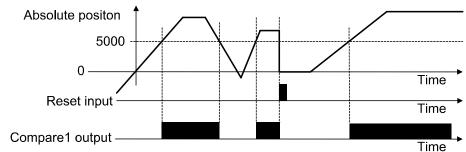

■ Compare 1 Mode=2 / Compare 1 Position=-2000,

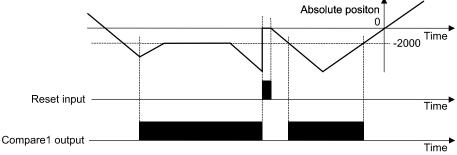

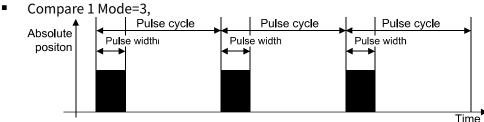

### 8.2.2 **General Output (AiC-D: 10, AiC-D-B: 9)**

### 8.2.2.1 Standard type

| Signal name  | Description           | Pin      |
|--------------|-----------------------|----------|
| OUT0 to OUT9 | General Output 0 to 9 | 41 to 50 |

#### 8.2.2.2 Built-in brake type

| Signal name  | Description           | Pin      |
|--------------|-----------------------|----------|
| OUT0 to OUT8 | General Output 0 to 8 | 41 to 49 |

It is general output at program mode.

It is used with OPC, OPT instruction.

### 8.2.3 Example of Output Circuit Connection

All output circuits are insulated with photocoupler.

External power input is available from 5VDC to 80VDC with the open collector method. Select R<sub>L</sub> value that I<sub>C</sub> (collector current of secondary LED) of photocoupler to be around 10mA.

$$R_L = \frac{VEX - 0.7V}{0.01A}$$

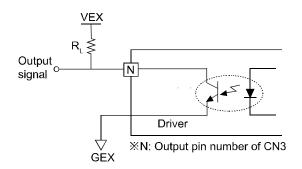

### 8.2.4 Brake Output

In order to reduce heat in the brake, connected to the motor, the driver outputs DC power to turn off the brake.

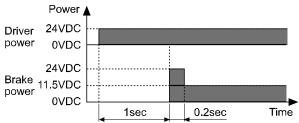

When supplying power to the driver after connecting the driver and brake, the rated excitation voltage is supplied and the brake power is released after approx. 1 sec.

Then after approx. 0.2 sec, the excitation voltage is decreased to 11.5VDC and the released brake power is maintained.

\*While power is supplied to the driver, the brake is kept turning on, except in the Servo On status.

## 9 Drive

As below, AiC Series has 4 drive modes and home search.

It operates each drive mode by I/O.

| Drive mode name  | Descriptions                                                     |
|------------------|------------------------------------------------------------------|
| Index drive      | Designates and operates the one step among the saved             |
| muex unve        | instruction of the program                                       |
| Jog drive        | Outputs drive while instruction input signal is ON to ±direction |
| Continuous drive | Starts drive output when instruction input signal turns ON once  |
| Continuous drive | to $\pm$ direction. Stops it when the signal turns stop.         |
| Program drive    | Operates by the designated program.                              |
| Home search      | Operates home search                                             |

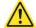

#### Caution

Do not operate instructions by I/O during communication between the driver and the PC (atMotion) (only monitoring is available.)

It may cause malfuncation due to double input.

## 9.1 I/O Signal Control Drive

### 9.1.1 Index Drive

At index mode, it operates the one step of "ABS" or "INC" instruction from the program.

Index mode drive

For operating index mode drive, the designated program step must have the instruction.

When operating the other instruction, error occurs.

1st Drive mode: "MD0"=0, "MD1"=0

2nd Select Index mode.

: It is available to set the step number from 0 to 63 combining with "Step0" to "Step5".

3rd Start drive.

: When "Start" input signal turns ON, the designated one step operates.

4th Emergency stop

: When "EMG" signal inputs, it stops emergently.

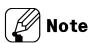

• For index mode drive by I/O control, "MD0/HMD0", "MD1/HMD1" are turn OFF and it selects index drive.

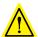

## Caution

- When it stops by stop signal input, Index drive error occurs.
- When driving the step which does not have "ABS" or "INC" instruction, Index drive error occurs.
- The specified step operates repeatly if the "Start" signal is input continuously.

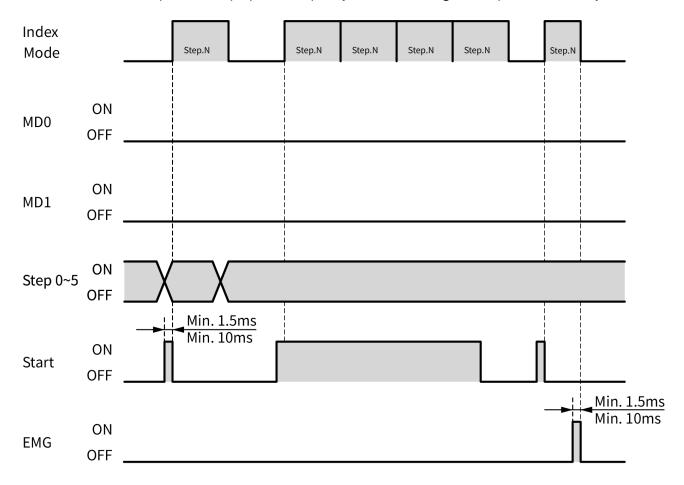

9 Drive Autonics

## 9.1.2 Jog Drive

At jog mode, it operates motor to CW direction or CCW direction while "+Jog" or "-Jog" signal is ON.

Jog mode drive

```
1st Dive mode: "MD0"=1, "MD1"=0
```

2nd Select start drive speed.

: It is available to set the start drive speed combining with "SSP0", "SSP1".

3rd Select max. drive speed.

: It is available to set the max. drive speed combining with "MSP0", "MSP1".

4th Drive: It drives to CW direction or CCW direction while "+Jog" or "-Jog" signal inputs.

5th Emergency stop

: When "EMG" signal inputs, it stops emergently.

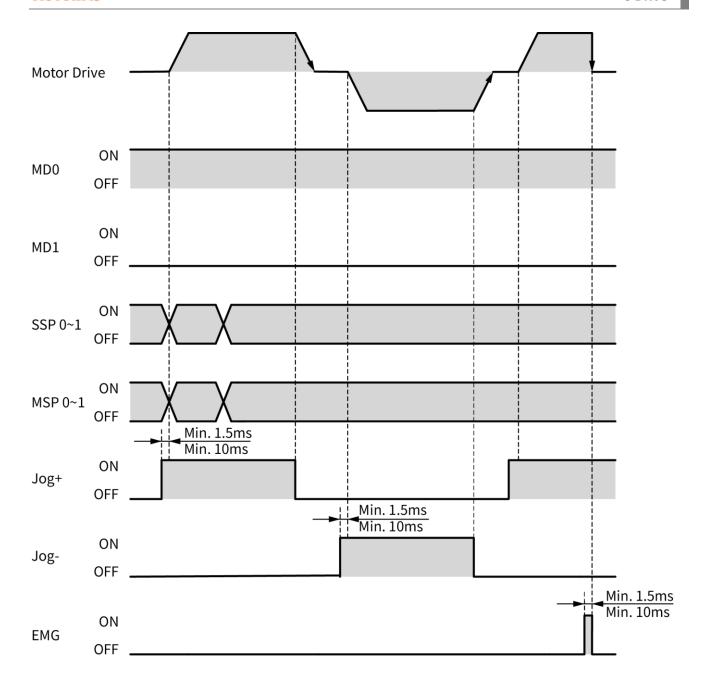

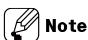

- For jog mode drive by I/O control, "MD0/HMD0" turns ON, "MD1/HMD1" turns OFF and it selects jog drive.
- It cannot stop by "Stop" signal input.

9 Drive Autonics

#### 9.1.3 Continuous Drive

At continuous mode, it operates motor continuously when drive signal inputs to the designated direction.

When STOP signal inputs or limit signal of the direction inputs, it stops.

- Continuous mode drive
  - 1st Drive mode: "MD0"=0, "MD1"=1
  - 2nd Select start drive speed.
    - : It is available to set the start drive speed combining with "SSP0", "SSP1".
  - 3rd Select max. drive speed.
    - : It is available to set the max. drive speed combining with "MSP0", "MSP1".
  - 4th Drive: When "+Run" or "-Run" signal inputs, it drives to CW direction or CCW direction.
  - 5th Stop: When "STOP" signal inputs or limit signal of the direction inputs, it stops.
  - 6th Emergency stop: When "EMG" signal inputs, it stops emergently.

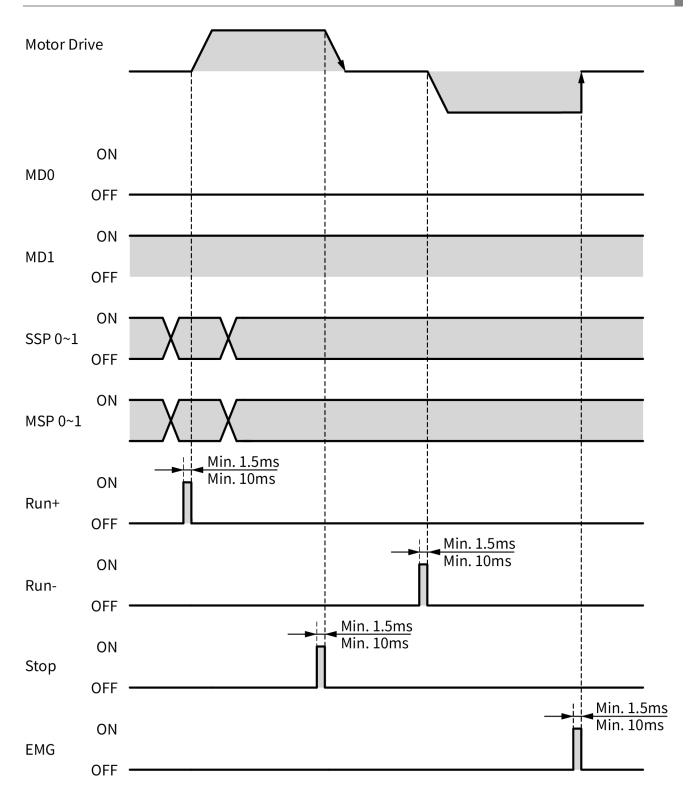

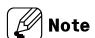

For continuous mode drive by I/O control, "MD0/HMD0" turns OFF, "MD1/HMD1" turns ON, and it selects continuous drive.

9 Drive Autonics

### 9.1.4 Program Drive

At program mode, it operates the designated program from pre-selected step to 255-step sequentially.

Program mode drive

The saved program should exist at memory.

```
1st Drive mode: "MD0"=1, "MD1"=1
```

2nd Drive

: When "Start" input signal turns ON, it drives according to the set program.

3rd Pause

: When "Pause" signal inputs, it stops after completing the step.

When "Start" signal inputs again, it drives from the completed next step.

4th Stop

: When "Stop" signal inputs, it stops after completing the step.

When "Start" signal inputs again, it drives from the first step.

While Program mode is in pause, when "STOP" signal inputs, program mode will return to ready status.

5th When "EMG" signal inputs, it stops emergently.

6th Program end: When "END" signal inputs, program mode drive is end.

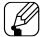

#### Note

When "Power On Program Start" parameter is Enable, it operates program mode drive when resupplying power.

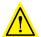

# Caution

For end of program mode, "END" signal must be input.
 If there is no "END" instruction input, Program drive error occurs.

#### 9.1.5 Home Search

According to the setting of "HOME Active Level" parameter, it operates home search drive by [H] or [L] input.

- Home search drive
  - 1st Drive mode
    - : It is available to set the home search mode combining with "HMD0", "HMD1".

2nd Drive

: When "HOME" signal inputs, it operates home search according to the set mode.

3rd Stop

: When "STOP" signal inputs or limit signal of the direction inputs, it stops.

4th Emergency stop

: When "EMG" signal inputs, it stops emergently.

#### 9.1.5.1 General Home Search (home search method=0)

It operates home search by home sensor.

Assigns the home by receiving the output signal from the sensor by connecting external home sensor on exclusive input "ORG" (pin 21).

There ar two types of general home search as below, it can be set by setting value in "Home search completion method" parameter.

| Parameter                     | Setting range                                               | Description        |
|-------------------------------|-------------------------------------------------------------|--------------------|
| Home search completion method | 0 : Home sensor OFF complete<br>1 : Home sensor ON complete | Factory default: 0 |

#### General Home Search Drive

Home searche completion method: 0 (Home sensor OFF complete)

- 1st It operates home search drive to the set direction at "Home Search Direction".
- 2nd It starts drive with the set start drive speed at "Home Search Start Speed" and operates acceleration drive with the set acceleration time at "Home Search Acceleration Time".
- 3rd When acceleration drive is completed, it operates constant speed drive until "ORG (home sensor)" signal inputs with the set max. drive speed at "Home Search Max speed".
- 4th If "±Limit (±direction limit sensor)" signal inputs before "ORG (home sensor)" signal inputs, it decelerates and stops drive to the reverse direction to find home.
- 5th If "ORG (home sensor)" signal inputs, it decelerates with the set deceleration time at the "Home Search Deceleration Time" and stops.
- 6th After stops, it moves home sensor to the reverse direction for the passing distance from home with the set start drive speed at "Home Search Start Speed", finds home sensor and stops when ORG (home sensor) isgnal is OFF.
- 7th After finding home, "In-Position" signal outputs and the "INP. indicator (orange)" turns ON.

Limit sensor (-Limit) Home sensor (ORG) Limit sensor (+Limit)

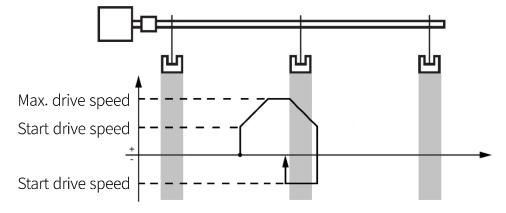

9 Drive Autonics

#### General Home Search Drive

Home searche completion method: 1 (Home sensor ON complete)

- 1st It operates home search drive to the set direction at "Home Search Direction".
- 2nd It starts drive with the set start drive speed at "Home Search Start Speed" and operates acceleration drive with the set acceleration time at "Home Search Acceleration Time".
- 3rd When acceleration drive is completed, it operates constant speed drive until "ORG (home sensor)" signal inputs with the set max. drive speed at "Home Search Max speed".
- 4th If "±Limit (±direction limit sensor)" signal inputs before "ORG (home sensor)" signal inputs, it decelerates and stops drive to the reverse direction to find home.
- 5th If "ORG (home sensor)" signal inputs, it decelerates with the set deceleration time at the "Home Search Deceleration Time" and stops.
- 6th After stops, it moves home sensor to the reverse direction for the passing distance from home with the set start drive speed at "Home Search Start Speed", finds home sensor and stops when ORG (home sensor) isgnal is ON.
- 7th After finding home, "In-Position" signal outputs and the "INP. indicator (orange)" turns ON.

Limit sensor (-Limit) Home sensor (ORG) Limit sensor (+Limit)

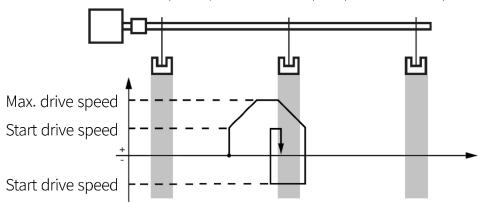

#### 9.1.5.2 Limit Home Search (home search method=1)

It operates home search by limit sensor.

Assigns the home by receiving the output signal from the sensor by connecting external limit sensor on exclusive input "±Limit" (pin 19 and 20).

- Limit Home Search Drive
  - 1st Limit Home Search Drivelt operates home search drive to the set direction at "Home Search Direction".
  - 2nd It starts drive with the set start drive speed at "Home Search Start Speed" and operates acceleration drive with the set acceleration time at "Home Search Acceleration Time".
  - 3rd When acceleration drive is completed, it operates constant speed drive until meeting the limit sensor with the set max. drive speed at "Home Search Max speed".
  - 4th If "±Limit (±direction limit sensor)" signal inputs or it arrives to "Software Limit± (±software limit)", it decelerates with the set deceleration time at "Home Search Deceleration Time" and stops.
  - 5th After stops, it moves to the reverse direction for the passing distance from limit sensor with the set start drive speed at "Home Search Start Speed", finds limit sensor and stops.
  - 6th After finding home, "In-Position" signal outputs and the "INP. indicator (orange)" turns ON.

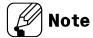

At "Home Search Offset", the other value except 0 is set, it moves for the setting value with start drive speed, "In-Position" signal outputs, and the "INP. indicator (orange)" turns ON.

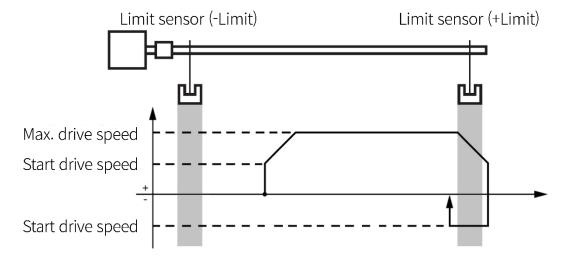

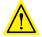

#### Caution

- For deceleration stop, set the deceleration time shortly. In case of long deceleration time, it may conflict with the structure.
- Install the limit sensor with the certain distance from the structure.

#### 9.1.5.3 Zero Point Home Search (home search method=2)

It operates home search by zero point (absolute coordinate=0) when there is no home sensor, limit sensor.

- Zero Point Home Search Drive
  - 1st Set the zero (absolute coordinate=0) as home.
    - For changing home position, use the position reset.
    - If changing zero position by I/O, move the zero to the desired position and supply "RESET" signal and it resets.
    - When reset or resupplying power, the zero point is also reset.
  - 2nd The set direction at "Home Search Direction" is ignored and it operates drive at the set home direction.
  - 3rd It starts drive with the set start drive speed at "Home Search Start Speed", and it operates acceleration drive with the set acceleration time at "Home Search Acceleration Time".
  - 4th After acceleration drive is complete, it operates constant speed drive with the set max. drive speed at "Home Search Max speed".
  - 5th When it is close to home, it decelerates with the set deceleration time at "Home Search Deceleration Time" and it stops.
  - 6th After finding home, "In-Position" signal utputs and the "INP. indicator (orange)" turns ON.

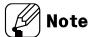

• At "Home Search Offset", the other value except 0 is set, it moves for the setting value with start drive speed, "In-Position" signal outputs, and the "INP. indicator (orange)" turns ON.

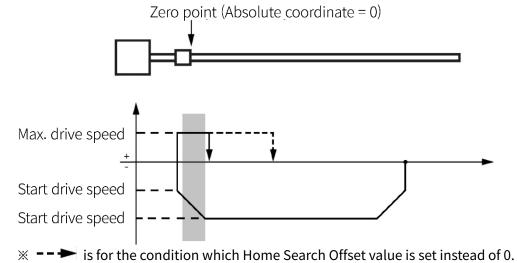

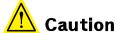

• If the parameter "Power On Home Search" is set as Enable and the power is applied, Home search mode error alarm will occur due to unassigned zero point.

#### 9.1.5.4 Torque Home Search (home search method=3)

It operates home search by contact with the sepcific equipment when there is no home sensor, limit sensor.

When the torque value is output as much as the value set in the parameter "Home Search Torque" by contactcing a specific object, assign the position moved by the value set in the parameter "Home Search Offset" as the home.

- 1st Torque Home Search Drivelt operates home search drive to the set direction at "Home Search Direction".
- 2nd It starts drive with the set start drive speed at "Home Search Start Speed" and operates acceleration drive with the set acceleration time at "Home Search Acceleration Time".
- 3rd When acceleration drive is completed, it operates constant speed drive until contacting the specific equipment with the set max. drive speed at "Home Search Max speed".
- 4th When it contacts with the specific equipment, the current of motor is higher. It stops when the current of motor is same value as the set value at "Home Search Torque".
- 5th After stops, it rotates and stops to the reverse direction with the start drive speed and rotation value set from at Motion.
- 6th After finding home, "In-Position" signal utputs and the "INP. indicator (orange)" turns ON.

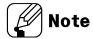

At "Home Search Offset", the other value except 0 is set, it moves for the setting value with start drive speed, "In-Position" signal outputs, and the "INP. indicator (orange)" turns ON.

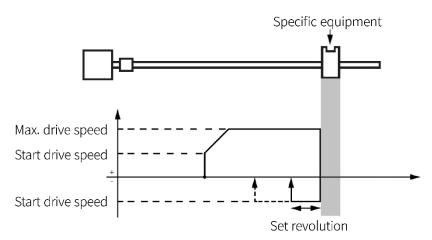

★ --- is for the condition which Home Search Offset value is set instead of 0.

### 9.2 at Motion Control Drive

- atMotion run and setting
  - 1st Visit our website (<u>www.autonics.com</u>) to download and install newest version of 'atMotion'.

2nd Run 'atMotion' which is installed on PC.

3rd On the left side, select ① 'Supported Device List' - ② 'AiC Series'.

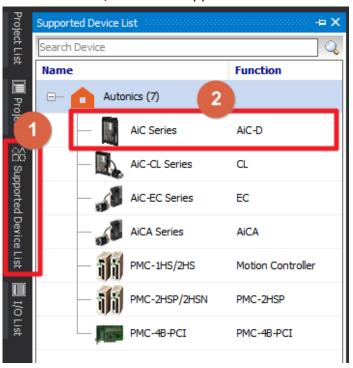

4th Set communication method as 'RS-232' at New DAQ interface

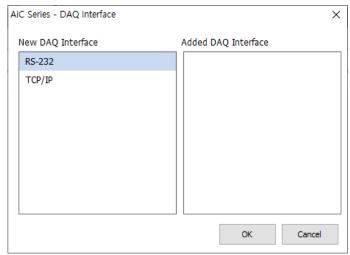

5th Right click the newly added device on 'My System' then click ① 'Add'. When ② 'Add Unit' window displays, double click the device list or click the arrow, placed in the middle of the widnow, to create node number then select ③ 'OK'.

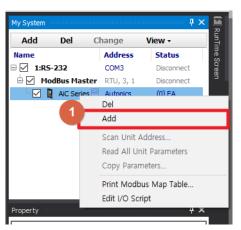

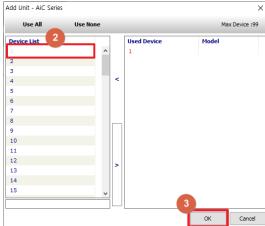

6th Select 'RS-232' on the right side of the window, set the communication port, and baud rate for the connected device.

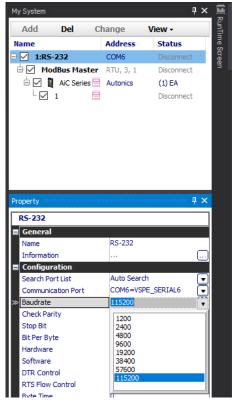

7th Click 'Connect' on the upper side of the window to connect the communication.

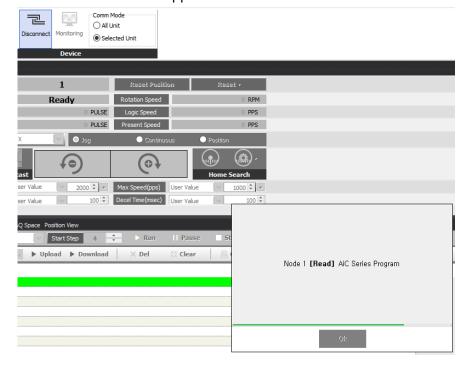

8th To make sure the communication is connected properly, check the 'My System' items on the right side of the window to figure out the device node setting.

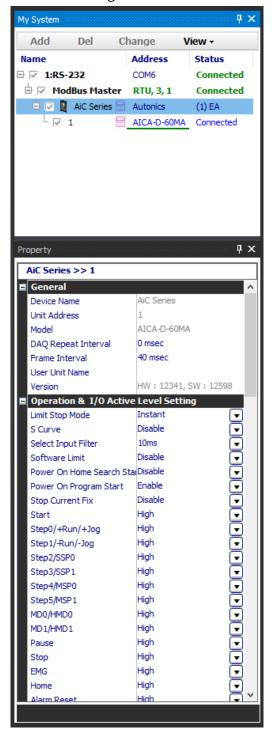

### 9.2.1 Jog Mode

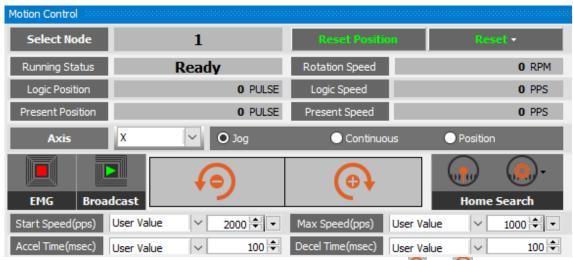

Jog mode operates the motor in CW or CCW direction by clicking 🖭 or 🧐 button.

- Jog mode operation
  - 1st Select 'Jog' on Motion Control mode selection box.
  - 2nd Set the 'Start Speed', 'Max Speed', 'Accel Rate', 'Decel Rate' value for jog mode.
  - 3rd Motor begins to operate to designated directon by clicking or 🗐 button.
  - 4th Operation stops by releasing the button.

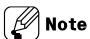

 Start Speed, Max Speed, Accel Rate and Decel Rate can be loaded from the saved value without entering these values.

#### 9.2.2 Continuous Mode

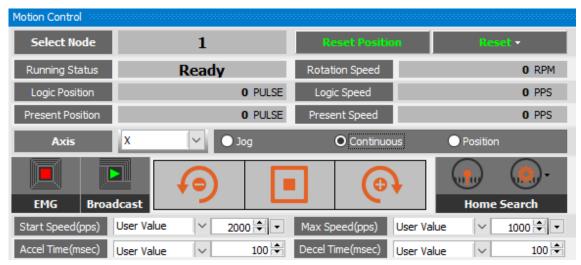

Continuouse mode outputs pulse continuously in the designated direction until stop command from upper level or stop signal from outside. Continuous mode and home search mode is applicable for this funciton.

Stop commands include deceleration stop and immidiate stop. Deceleration stop is operated when final operation speed is lower than the initial operation speed or in all cases except for reset or emergency stop.

Continuous mode operates the motor continuously in CW or CCW direction by clicking or button.

- Continuous mode operation
  - 1st Select 'Continuous' on Motion Control mode selection box.
  - 2nd Set the 'Start Speed', 'Max Speed' value for continuous mode.
  - 3rd Motor begins to operate to designated directon by clicking or low button.
  - 4th Operation stops by clicking button or when the designated direction limit signal is applied.

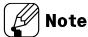

 Start Speed, Max Speed, Accel Rate and Decel Rate can be loaded from the saved value without entering these values.

### 9.2.3 Position Mode

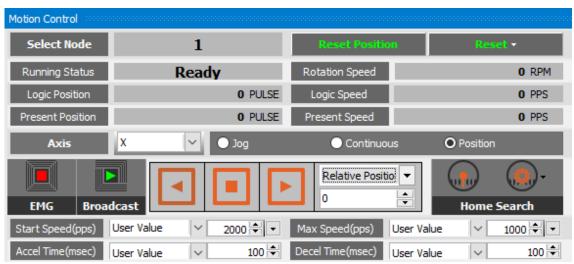

atMotion provides 'relative position' and 'absolute position' control.

Relative position control moves by the input pulse based on current position.

Absolute position control moves by the input pulse based as the origin.

The position value may change depending on the parameter 'Resolution' setting. Check the actual position displayed on the program screen to move the position.

- Position mode operation
  - 1st Select 'Position' on Motion Control mode selection box.
  - 2nd Set the 'Start Speed', 'Max Speed', 'Accel Rate', 'Decel Rate' value for position mode
  - 3rd Select the position control method between 'Relative Position' and 'Absolute Position'.
  - 4th After entering designated position value, select and to input pulse value in the desired direction to move the position.
  - 5th If the middle button is clicked during the position moving, it does not reach the entered position and stops immediately by decelerating operation.

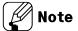

- Start Speed, Max Speed, Accel Rate and Decel Rate can be loaded from the saved value without entering these values.
- Recognize the position when the initial power is entered as the origin. To change the origin, run home search mode.
- To specify the current position as the origin, click the 'Reset Position' button to set as the origin.

#### 9.2.3.1 Position Override

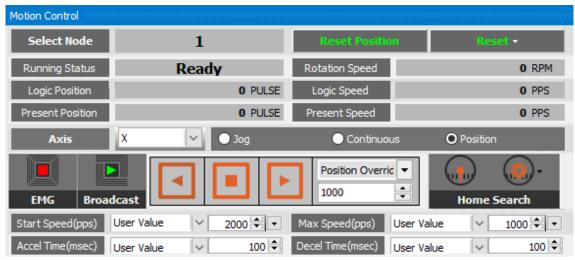

atMotion provides 'Position Override' control.

Position override control moves by changing the target position without stopping operation during position mode.

The command must be executed before reaching the initial target position. When the initial target is reached, subsequent position override commands are not executed.

The position value may change depending on the parameter 'Resolution' setting. Check the actual position displayed on the program screen to move the position.

- Position Override operation
  - 1st Select 'Position' on Motion Control mode selection box.
  - 2nd Set the 'Start Speed', 'Max Speed', 'Accel Rate', 'Decel Rate' value for position mode.
  - 3rd Select the position control method between 'Relative Position' and 'Absolute Position'.
  - 4th After entering designated position value, select and to input pulse value in the desired direction to move the position.
  - 5th Before reacing the target position, switch control mode as position override and enter the desired position value, select and to assign new target position.
  - 6th If the middle button is clicked during the position moving, it does not reach the entered position and stops immediately by decelerating operation.

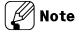

 If the position override operation is not available properly, the position override warning occurs and the final target position is reached at the specified starting speed.

#### 9.2.4 Program Mode

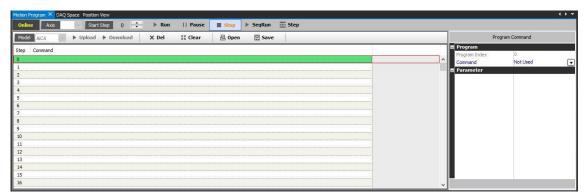

To end the program operation, 'END' command must be entered at the end of the step. Program mode error alarm will occur when the 'END' command is not entered.

There are 256 steps in range of 0 to 255.

If the parameter 'Power On Program Start' is set to 'Enable', it automatically executes the saved program operation sequentially at initial power on.

- Program mode operation
  - 1st Enter the command at the desired step.
  - 2nd When step input is completed, click **SeqRun** button to execute program operation sequentially.
  - 3rd To start from a step other than step 0, select the step number from

    Start Step 0 and click the Run button.
  - 4th Click the Pause button to finish the active step and pause the motor. Click button to start the next step.
    - While Program mode is in pause, click the stop button will return to ready status.
  - 5th Click the stop button to finalize and stop the active step. Click button to restart at the designated step.
  - 6th When the program command 'END' reaches the entered step during program operation, the program operation is terminated.

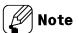

- For more information, refer to '10 Program Instructions'.
- To execute only one step, select the desired step and click the step button.

  However, executing a step with a command other than 'ABS' or 'INC', or clicking 'Stop' button during the step operation, Index mode error alarm will occur.

#### 9.2.5 Home Search Mode

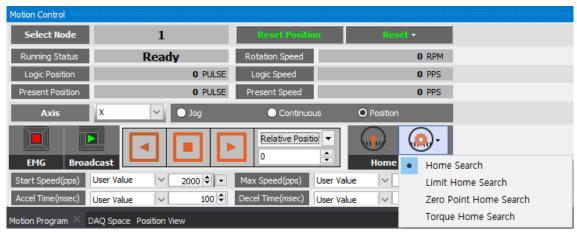

There are 4 types of home search mode can be executed; 'Nomal', 'Limit', 'Zero' and 'Torque'. If the parameter 'Power On Home Search' is set to 'Enable', it automatically executes the home search mode from the time when the power is applied and motor alignment is completed. (However, Home search mode error alarm occurs when it is executed by zero point home search mode operation.)

- Home search mode operation
  - 1st Click button to select the home search operation mode.
  - 2nd Set the value of Start Speed, Max Speed, Accel Rate and Decel Rate for Home search mode.
  - 3rd Click button to execute the home search operation.
  - 4th When the home is found, the home search operation is completed.

#### 9.2.5.1 Normal Home Search

Connect the external origin sensor to 'ORG' and receive the signal output from the sensor to designate as home.

- 1st Click button and select 'Home Search'.
- 2nd Click button to execute the home search operation.
- 3rd When the operation is executed, the motor operates in the direction set in the parameter 'Home Search Direction'.
- 4th Operation starts according to the start speed set in the parameter 'Home Search Start Speed', and acceleration starts according to the acceleration time set in the parameter 'Home Search Acceleration Time'.
- 5th The constant speed operation is performed until a signal is input to the origin sensor 'ORG', when the maximum speed set in the parameter 'Home Search Max Speed' is reached.
- 6th If a signal is input to the limit sensor ( $\pm$ Limit) before the signal is input to the origin sensor 'ORG', after the deceleration stop, it operates in the opposite direction to find the origin.
- 7th When a signal is input to the origin sensor 'ORG', the motor decelerates and stops according to the deceleration time set in the parameter 'Home Search Deceleration Time'.
- 8th After stop, it moves to the opposite diretion as far as the distance past the origin sensor at the start speed set in the parameter 'Home Search Start Speed'to find the origin sensor and stops.
- 9th When the origin found, the operation completion signal (In-Position) is output and the In-Position indicator lights to indicate the status.

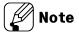

- If a value other than 0 is set in the parameter 'Home Search Offset', it moves to the set position value after finding the home and outputs the operation completion signal (In-Position) and lights up in the In-Position indicator to display the status.
- If a value other than 0 is set in the parameter 'Home Search Position Set', the position specified after finding the home is set to the set value other than 0.
- In normal home search mode, Home search mode error alarm occurs if the ORG signal does not input until it reaches the opposite limit sensor past the limit sensor (±Limit).

#### 9.2.5.2 Limit Home Search

Connect the external limit sensor to ' $\pm$ Limit' and receive the signal output from the sensor to designate as home.

If the parameter 'Software Limit' is set to 'Enable', the home search mode is available with Software  $\pm$ Limit.

- 1st Click button and select 'Limit Home Search'.
- 2nd Click button to execute the home search operation.
- 3rd When the operation is executed, the motor operates in the direction set in the parameter 'Home Search Direction'.
- 4th Operation starts according to the start speed set in the parameter 'Home Search Start Speed', and acceleration starts according to the acceleration time set in the parameter 'Home Search Acceleration Time'.
- 5th The constant speed operation is performed until a signal is input to the limit sensor '±Limit' when the maximum speed set in the parameter 'Home Search Max Speed' is reached.
- 6th If a signal is input to the limit sensor ( $\pm$ Limit) or reaches to Software  $\pm$ Limit, the motor decelerates and stops according to the deceleration time set in the parameter 'Home Search Deceleration Time'.
- 7th After stop, it moves to the opposite direction as far as the distance past the limit sensor at the sart speed set in the parameter 'Home Search Start Speed' to find the limit sensor and stops.
- 8th When the home found, the operation completion signal (In-Position) is output and the In-Position indicator lights to indicate the status.

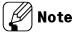

- If a value other than 0 is set in the parameter 'Home Search Offset', it moves to the set position value after finding the home and outputs the operation completion signal (In-Position) and lights up in the In-Position indicator to display the status.
- If a value other than 0 is set in the parameter 'Home Search Position Set', the position specified after finding the origin is set to the set value other than 0.
- If the deceleration time is set long during deceleration and stop, it may collide with the structure, so the deceleration time should be set short or the limit sensor should be installed from the structure with sufficient margin.

#### 9.2.5.3 Zero Point Home Search

Zero point home search operation can be performed by specifying zero point (absolute coordinate '0') as home.

To change the home position, use 'Reset Position'.

The zero point should be re-assigned since the zero point is also reset when reset or resupplying the power.

Home search mode error alarm occurs since the zero point is not assigned when use automatically execution by setting parameter 'Power On Home Search' is set to 'Enable'.

- 1st Click button and select 'Zero Point Home Search'.
- 2nd Click button to execute the home search operation.
- 3rd When the operation is executed, the motor operates in the direction set in the parameter 'Home Search Direction'.
- 4th Operation starts according to the start speed set in the parameter 'Home Search Start Speed', and acceleration starts according to the acceleration time set in the parameter 'Home Search Acceleration Time'.
- 5th The constant speed operation is performed when the maximum speed set in the parameter 'Home Search Max Speed' is reached.
- 6th As closer to home (zero point), the motoer decelerates and stops according to the deceleration time set in the parameter 'Home Search Deceleration Time'.
- 7th When the home found, the operation completion signal (In-Position) is output and the In-Position indicator lights to indicate the status.

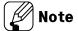

- If a value other than 0 is set in the parameter 'Home Search Offset', it moves to the set position value after fining the home and outputs the operation completion signal (In-Position) and lights up in the In-Position indicator to display the status.
- If a value other than 0 is set in the parameter 'Home Search Position Set', the position specified after finding the origin is set to the set value other than 0.

#### 9.2.5.4 Torque Home Search

If there is no home sensor and limit sensor, home search mode can be executed by contact with a specific instrument.

If the torque value is output as much as the value set in the parameter 'Home Search Torque' after contacting a specific device, the position that has moved in the opposite direction by the position valu set in the parmeter 'Home Search Offset' is designated as the origin.

- 1st Click button and select 'Torque Home Search'.
- 2nd Click button to execute the home search operation.
- 3rd When the operation is executed, the motor operates in the direction set in the parameter 'Home Search Direction'.
- 4th Operation starts according to the start speed set in the parameter 'Home Search Start Speed', and acceleration starts according to the acceleration time set in the parameter 'Home Search Acceleration Time'.
- 5th The constant speed operation is performed until contact is made with a specific instrument.
- 6th Stops when the load is applied as the torque value set in the parameter 'Home Search Torque' by contacting a specific instrument.
- 7th After stop, it moves to the opposite direction as far as the distance past the limit sensor at the start speed set in the parameter 'Home Search Start Speed' and stops.
- 8th The operation completion signal (In-Position) is output and the In-Position indicator lights to indicate the status.

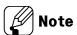

• If a value other than 0 is set in the parameter 'Home Search Position Set', the position specified after finding the origin is set to the set value other than 0.

# 10 Program Instructions

There are 14 program instructions as below table.

| Туре            | Instruction | Description            |
|-----------------|-------------|------------------------|
|                 | ABS         | Absolute position move |
| Drive           | INC         | Relative position move |
|                 | НОМ         | Home search            |
|                 | ICJ         | Input condition jump   |
|                 | IRD         | Input wait             |
| Input/Output    | OPC         | Output port ON/OFF     |
|                 | OPT         | Output port ON pulse   |
|                 | CMP         | Compare output         |
|                 | JMP         | Jump                   |
|                 | REP         | Repeat start           |
| Drogram control | RPE         | Repeat end             |
| Program control | END         | Program end            |
|                 | POS         | Position set           |
|                 | TIM         | Ready                  |

#### 10.1 Drive Instruction

### 10.1.1 ABS (absolute position move)

It is for moving to absolute position by a specified distance from home.

| Instruction | DATA        |             |           |              |              |
|-------------|-------------|-------------|-----------|--------------|--------------|
| ABS         | Instruction | Start speed | Max speed | Acceleration | Deceleration |
| ADS         | Position    |             | S Curve   | S Curve time | Continuation |

For more information, refer to the '11.1.1Fixed Pulse and Continuous Pulse Drive'.

- Start speed (start drive speed)
  - : Select the start drive speed during drive.

Set the start drive speed from 1 to 5.

When selecting start speed as 6, it is available to set as the desired value.

- Max speed (max. drive speed)
  - : Select the max. drive speed during drive.

Set the max. drive speed from 1 to 5.

When selecting max. speed as 6, it is available to set as the desired value.

- Acceleration
  - : Set the acceleration time of drive.

Set the acceleration time from 1 to 5.

When selecting acceleration as 6, it is available to set as the desired value.

- Deceleration
  - : Set the deceleration time of drive.

Set the deceleration time from 1 to 5.

When selecting deceleration as 6, it is available to set as the desired value.

Position: Moving position inputs as absolute value.

In case of "Present position–Moving position > 2,147,483,647" or "Present position–Moving position < -2,147,483,648", it is out of range to move and program mode error occurs.

- S Curve
  - : Set use/not use of S-curve acceleration/deceleration.
  - Enable=Use S-curve acceleration/deceleration
  - Disable=Not use S-curve acceleration/deceleration
- S Curve Time

: When using S curve, set the S-curve acceleration/deceleration time.

#### Continuation

: It drives continuously removing acceleration/deceleration time of each step at program  $\,$ 

mode.

Set the use/not use continuation.

- Enable=Use continuation
- Disable=Not use continuation

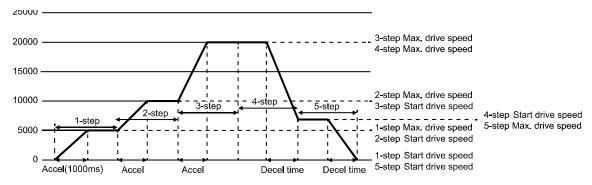

| Step | Acceleration time (ms) | Deceleration time (ms) | Start drive speed (pps) | Max. drive speed (pps) |
|------|------------------------|------------------------|-------------------------|------------------------|
| 1    | 1,000                  | 0                      | 500                     | 5,000                  |
| 2    | 1,000                  | 0                      | 5,000                   | 10,000                 |
| 3    | 1,000                  | 0                      | 10,000                  | 20,000                 |
| 4    | 0                      | 1,000                  | 7,000                   | 20,000                 |
| 5    | 0                      | 1,000                  | 0                       | 7,000                  |

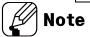

- For the step with acceleration, set deceleration time as 0ms.
- For the step with deceleration, set acceleration time as 0ms.

### 10.1.2 INC (relative position move)

It is for moving to relative position by a specified distance from current position.

| Instruction | DATA        |                |           |              |              |  |
|-------------|-------------|----------------|-----------|--------------|--------------|--|
| INC         | Instruction | Start<br>speed | Max speed | Acceleration | Deceleration |  |
|             | Position    | _              | S Curve   | S Curve time | Continuation |  |

For more information, refer to the '11.1.1Fixed Pulse and Continuous Pulse Drive'.

- Start speed (start drive speed)
  - : Select the start drive speed during drive.

Set the start drive speed from 1 to 5.

When selecting start speed as 6, it is available to set as the desired value.

- Max speed (max. drive speed)
  - : Select the max. drive speed during drive.

Set the max. drive speed from 1 to 5.

When selecting max. speed as 6, it is available to set as the desired value.

- Acceleration
  - : Set the acceleration time of drive.

Set the acceleration time from 1 to 5.

When selecting acceleration as 6, it is available to set as the desired value.

- Deceleration
  - : Set the deceleration time of drive.

Set the deceleration time from 1 to 5.

When selecting deceleration as 6, it is available to set as the desired value.

Position: Moving position inputs as relative position value.

Moving range for input is -2,147,483,648 to 2,147,483,647.

- S Curve
  - : Set use/not use of S-curve acceleration/deceleration.
  - Enable=Use S-curve acceleration/deceleration
  - Disable=Not use S-curve acceleration/deceleration
- S Curve Time
  - : When using S curve, set the S-curve acceleration/deceleration time.

#### Continuation

: It drives continuously removing acceleration/deceleration time of each step at program

mode.

Set the use/not use continuation.

- Enable=Use continuation
- Disable=Not use continuation

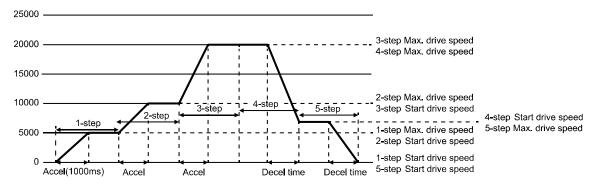

| Step | Acceleration time (ms) | Deceleration time (ms) | Start drive speed (pps) | Max. drive speed (pps) |
|------|------------------------|------------------------|-------------------------|------------------------|
| 1    | 1,000                  | 0                      | 500                     | 5,000                  |
| 2    | 1,000                  | 0                      | 5,000                   | 10,000                 |
| 3    | 1,000                  | 0                      | 10,000                  | 20,000                 |
| 4    | 0                      | 1,000                  | 7,000                   | 20,000                 |
| 5    | 0                      | 1,000                  | 0                       | 7,000                  |

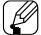

### Note

- For the step with acceleration, set deceleration time as 0ms.
- For the step with deceleration, set acceleration time as 0ms.

### 10.1.3 HOM (home search)

It is for home search according to the set parameter of Home Search Mode (Home search mode).

| Instruction | DATA        |
|-------------|-------------|
| HOM         | instruction |

For more information, refer to the '9.5Home search'.

## 10.2 Input/Output Instruction

### 10.2.1 ICJ (input condition jump)

It is for jumping to the set step (Step No.) when the selected input port is activated.

When the input port is deactivated, it runs the next step.

| Instruction | DATA        |          |            |
|-------------|-------------|----------|------------|
| ICJ         | Instruction | Step no. | Input port |

- Step No.: Set the step number to jump. Setting range is 0 to 255.
- Input port: Select Input port number.

For more information of input port number, refer to '8.1.2General Input (9)'.

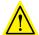

### Caution

At the loop between REP, RPE instruction, do not use ICJ (Input condition jump).

### 10.2.2 IRD (input wait)

It is for moving the next step when the selected input port is activated.

When the input port is deactivated, it waits at the current step until the active status.

| Instruction | DATA        |            |
|-------------|-------------|------------|
| IRD         | Instruction | Input port |

Input port: Select the input port number.

For more information of input port number, refer to '8.1.2General Input (9)'.

### 10.2.3 OPC (output port ON/OFF)

| Instruction | DATA        |             |       |
|-------------|-------------|-------------|-------|
| OPC         | Instruction | Output port | Level |

It turns ON/OFF the selected output port.

Output port: Select the output port number.

For more information of output port number, refer to '8.2.2General Output (AiC-D: 10, AiC-D-B: 9)'.

Level: When setting as Enable, it turns ON. When setting as Disable, it turns OFF.

### 10.2.4 OPT (output port ON pulse)

It turns the set output port ON during the set ON time.

| Instruction | DATA        |         |             |           |
|-------------|-------------|---------|-------------|-----------|
| OPT         | Instruction | On time | Output port | Next step |

On Time: Set the ON time for output port.

Setting range is 1 to 10,000msec.

Output port: Set the output port number.

For more information about output port number, refer to '8.2.2General Output (AiC-D: 10, AiC-D-B: 9)'.

- Next step
  - ON: It moves to the next step regardless of output operation.
  - OFF: It turns the set output port ON during the set ON time. After the time, it moves to the next step.

### 10.2.5 CMP (compare output)

It outputs trigger pulse for the set period.

| Instruction | DATA        |     |      |      |       |        |
|-------------|-------------|-----|------|------|-------|--------|
| СМР         | Instruction | Pos | Port | Mode | Width | Period |

For more information, refer to '8.2.1.3Compare1, Compare2'.

- Position
  - : Set the trigger position of output signal.
  - Setting range is 1 to 10,000 msec
- Compare Port
  - : Set the compare output port number.
- Compare Mode
  - : Set the compare output mode.
- Pulse Width
  - : Set the output pulse width.
  - Applied when compare mode is 3.
  - Setting range is 1 to 10,000 msec.
- Pulse Period
  - : Set the output pulse period.
  - Applied when compare mode is 3.
  - Setting range is 1 to 2,147,483,647.

# 10.3 Program Control Instruction

### 10.3.1 JMP (jump)

It jumps to the designated step (Step No.).

| Instruction | DATA        |          |
|-------------|-------------|----------|
| JMP         | Instruction | Step no. |

Step No.: Set the step number to jump. Setting range is 0 to 255.

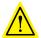

### Caution

When using JMP instruction, be sure to the position of END instruction. At the loop between REP, RPE instruction, do not use JMP (jump).

### 10.3.2 REP (repeat start)

It operates repeatedly for the set times from the next step of this instruction to RPE (repeat end instruction).

| Instruction | DATA        |              |
|-------------|-------------|--------------|
| REP         | Instruction | Repeat count |

- Repeat Count
  - : Set the repeat times. Setting range is 1 to 255.

RPE (repeat end) instruction should be below (higher step number) of the REP (repeat start) instruction. The lower nested loops are available up to 3.

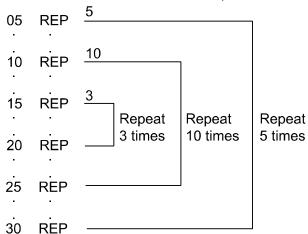

### 10.3.3 RPE (repeat end)

It is end instruction of REP (repeat start).

| Instruction | DATA        |
|-------------|-------------|
| RPE         | Instruction |

It operates repeatedly at the set times from REP (repeat start) instruction to the RPE (repeat end) instruction.

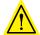

#### **Caution**

At the loop between REP, RPE instruction, do not use jump instruction (JMP, ICJ).

### 10.3.4 END (program end)

It ends program. You must enter this instruction at the end of program.

| Instruction | DATA        |
|-------------|-------------|
| END         | Instruction |

### 10.3.5 POS (position set)

It sets the position value.

| Instruction | DATA        |          |
|-------------|-------------|----------|
| POS         | Instruction | Position |

Position: Set the position value. Setting range is -2,147,483,648 to +2,147,483,647.

### **10.3.6** TIM (ready)

It is ready instruction for the set time.

| Instruction | DATA        |            |
|-------------|-------------|------------|
| TIM         | Instruction | Delay time |

- Delay Time level
  - : Set the wait time as msec.
  - Set the Delay Time level from 1 to 5.

When selecting Delay Time level as 'User Value', it is available to set as the desired value in the range of 1 to 10,000 msec.

### 11 Driver Function

### 11.1 General Drive

#### 11.1.1 Fixed Pulse and Continuous Pulse Drive

Drive pulse output on each axis is basically in +/- directions by drive instruction of a fixed or continuous pulse.

#### 11.1.1.1 Fixed Pulse Drive

Fixed pulse drive is used to move something a fixed amount. It operates fixed speed or acceleration/deceleration drive for a specified number of output pulses.

Acceleration/Deceleration fixed pulse drive starts to reduce speed when remaining output pulse is less than the pulse used for acceleration. It ends drive when it finishes generating pulse, as shown in the image below.

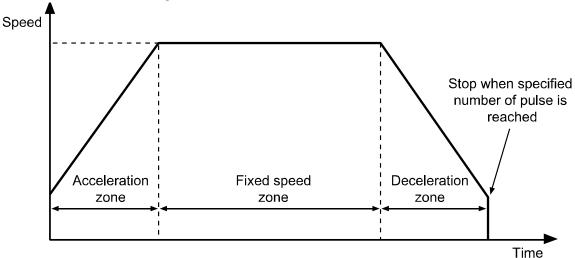

- Absolute position movement and relative position movement
  - : There are absolute position movement and relative position movement. These are fixed pulse drive.

#### (1) Absolute Position Move

Absolute position movement drives from home to the position of a specified distance. This is ABS command in program mode.

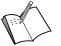

#### Ex.

- Absolute Position Move is a command based on home.
- For example, if the command moving 9,000 pulse for 3 times using the Absolute Position Move (ABS), it arrives to the point A in the diagram below.
- Absolute Postion Move (ABS) command must be set each 9,000/18,000/27,000 pulse to reach A, B, C points in the diagram below.

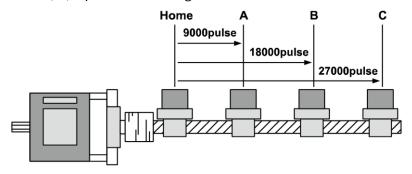

#### (2) Relative Position Move

Relative position movement sets a distance to drive from present coordinates. This is INC of program mode.

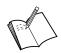

#### Fy

- Relative Position Move is as the diagram below.
- For example, if the command moving 9,000 pulse for 3 times using the Relative Position Move (INC), it arrives to the point A, B, C sequently in the diagram below.

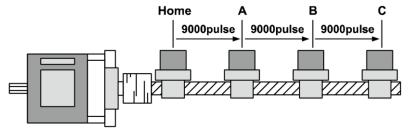

#### 11.1.1.2 Continuous Drive

Continuous pulse drive outputs drive pulse sequentially until the stop command from the high level or external stop signal becomes active. Continuous mode and home search mode are in this category.

Decelerating stop and immediate stop are in stop instruction. Slow stop is applied in almost every case except when drive speed is lower than initial speed, reset and emergency stop.

### 11.1.2 Speed Curve

Drive pulse output of each axis operates by CW direction, CCW direction fixed pulse drive instruction or continuous drive instruction. However, it can operates speed curve of fixed speed, trapezoidal acceleration/deceleration, S-curve acceleration/deceleration by operation mode setting or parameter.

#### 11.1.2.1 Constant Speed Drive

Constant speed drive outputs pulse at a constant speed.

When the start drive speed and the max. drive speed are set as same value or the acceleration or the deceleration time is set as 0, it operates constant speed drive without acceleration/deceleration.

This max. drive speed settings should be higher than or same as start drive speed.

#### 11.1.2.2 Symmetric Trapezoidal Acceleration/Deceleration Drive

- Trapezoidal acceleration/deceleration drive accelerates from initial speed to drive speed trapezoidally with an inclination of the designated acceleration.
- Set acceleration/deceleration time as msec at "Acceleration Time 1 to 5", "Deceleration
   Time 1 to 5" parameter.
- It counts the pulses consumed while accelerating to a specified drive speed, and starts decelerating when the remaining output pulse becomes less than accelerating pulse. This decelerating drive reduces speed to initial speed with specified acceleration. In continuous pulse drive, it decelerates to initial speed when the stop signal is activated, and stops immediately when it reaches initial speed.

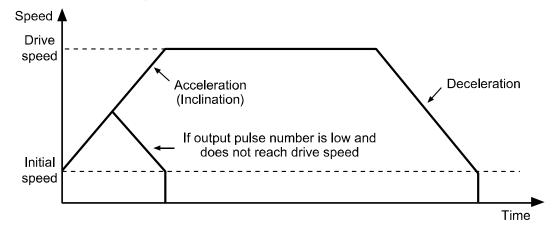

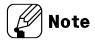

- When speed override operates during constant speed drive, the set acceleration/deceleration time is changeable.
- For continuous drive or jog drive by I/O, acceleration/deceleration time is set at "Acceleration Time 1", "Deceleration Time 1".
- When it arrives with not the max. drive speed at the target position due to long acceleration time and short command position, acceleration time may be changed.

#### 11.1.2.3 Asymmetric Trapezoidal Acceleration/Deceleration Drive

• AiC-D is available as asymmetric trapezoidal acceleration/deceleration drive which is different between acceleration speed and deceleration speed.
For moving the object to the vertical direction such as stacking device of semiconductor wafer, the gravity acceleration speed is added to the object and acceleration speed and deceleration speed for up/down movement should be different.
In this case, it operates asymmetric trapezoidal acceleration/deceleration drive.

• When deceleration speed is higher than acceleration speed,

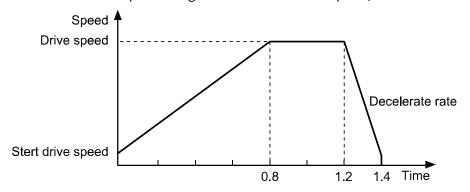

• When acceleration speed is higher than deceleration speed,

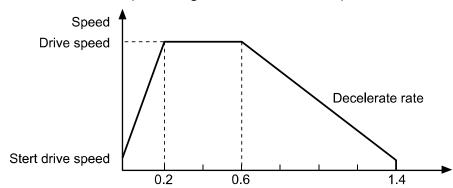

#### 11.1.2.4 S Curve (S-curve acceleration/deceleration)

S curve generates an S shape speed curve according to linear increase/decrease of drive acceleration/deceleration. It smoothly increases and reduces speed when starting and stopping, and helps achieve smoother operation.

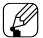

#### Note

- a, b, c=Acceleration Time
- d, e, f=Deceleration Time
- S curve occurs at the a, c, d, f zones during the set "S Curve Time".
- When "S Curve Time" is set the half of "Acceleration Time (=Deceleration Time)", it operates S curve without b, e (trapezoidal zone).

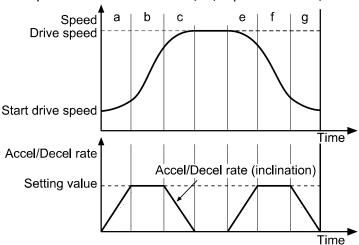

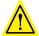

### **Caution**

Precautions for S curve acceleration/deceleration drive

- In a fixed pulse S curve acceleration/deceleration drive, you cannot change speed while driving.
- At S-curve acceleration/deceleration fixed pulse drive, "S Curve Time (S-curve acceleration/deceleration time)" is set 1/2 of "Acceleration Time (=Deceleration Time)". If it is set over 1/2, the drive pulse ends during deceleration before arriving the start drive speed or it outputs the left drive pulses as start drive speed and does not stop even though arriving the start drive speed.
- During S curve operation, acceleration/deceleration time should be set as same.
   If it is set differently, deceleration time is set same as acceleration time.

Autonics

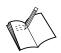

#### Ex.

Example of S-curve acceleration/deceleration parameter setting (full S-curve acceleration/deceleration)

This example is S-curve acceleration with start drive speed 0 pps and max. drive speed 40 kpps during 0.4 sec. For full S-curve acceleration drive without trapezoidal zone, set the "S Curve Time" as 0.2 sec which is half of acceleration time.

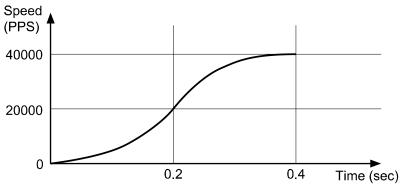

1st Start drive speed as 0 is ignored.

2nd This is full S-curve acceleration. During 0.2 sec, it drives trapezoidal acceleration up to 20,000pps.

3rd At the left 0.2 sec, it drives trapezoidal deceleration up to 40,000pps.

For each setting value of parameters and descriptions, refer to the below table.

| Parameter                                             | Setting value | Description                                                                                         |
|-------------------------------------------------------|---------------|----------------------------------------------------------------------------------------------------|
| Acceleration Time (acceleration time)                 | 4000 msec     | For S-curve drive, acceleration/deceleration time should                                            |
| Deceleration Time (deceleration time)                 | 4000 msec     | be same.                                                                                            |
| S Curve Time (S-curve acceleration/deceleration time) | 2000 msec     | For S-curve drive without trapezoidal, it should be set the half of acceleration/deceleration time. |
| Start Speed (start drive speed)                       | 0 pps         | -                                                                                                   |
| Max Speed (max. drive speed)                          | 40000 pps     | -                                                                                                   |

Example of S-curve acceleration/deceleration parameter setting (partial S-curve acceleration)

This example is S-curve acceleration with start drive speed 0 pps and max. drive speed 40 kpps during 0.6 sec. Follow the below graph.

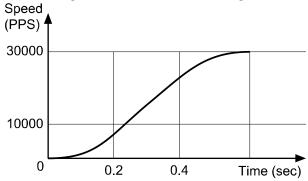

1st Start drive speed as 0 is ignored.

2nd During 0.2 sec, it drives trapezoidal acceleration up to 10,000pps.

3rd During 0.2 to 0.4 sec, it maintains the certain acceleration speed up to 30,000pps.

4th At the left 0.2 sec, it drives trapezoidal deceleration up to 40,000pps.

For each setting value of parameters and descriptions, refer to the below table.

| Parameter                                             | Setting value | Description                                                                      |
|-------------------------------------------------------|---------------|----------------------------------------------------------------------------------|
| Acceleration Time (acceleration time)                 | 6000 msec     | For S-curve drive, acceleration/deceleration time should be                      |
| Deceleration Time (deceleration time)                 | 6000 msec     | same.                                                                            |
| S Curve Time (S-curve acceleration/deceleration time) | 2000 msec     | It applies start drive speed + S Curve Time and max. drive speed - S Curve Time. |
| Start Speed (start drive speed)                       | 0 pps         | -                                                                                |
| Max Speed (max. drive speed)                          | 40000 pps     | -                                                                                |

Comparing S curve and Trapezoid acceleration/deceleration drive

Trapezoid acceleration/deceleration may cause problems at start and end points in a very sensitive system. When used for a system that must be heavy, fast and accurate, and acceleration sharply changes at start and end points, it is hard on the system. On the other hand, S curve smoothly increases acceleration at the start point and decreases it smoothly at the end point. Therefore S curve acceleration/deceleration is recommended for sensitive systems.

11 Driver Function Autonics

### 11.2 Other Functions

### 11.2.1 Limit Operation

Hardware and software limits can be used to stop drive.

Hardware limit

Install a limit sensor to the machine to monitor system operation directly. Connect Nlmt+/- (Pin19, 20) at I/O connector (CN3).

- Set Instant (instant stop) / Slow (deceleration stop) at Limit Stop Mode (limit Stop mode) of Operation Mode.
- Software limit

Unlike the input of hardware limit signal by external sensor, this limit function is set using internal position data. To operate software limit, set software limit (software limit) as Enable.

High and low limit values can be set the each axis separately at  $\pm$ software limit ( $\pm$ software limit) parameter.

| Operation Mode | Setting value | Parameter       | Setting value |
|----------------|---------------|-----------------|---------------|
| Coftware Limit | Fnabla        | +Software Limit | 100,000       |
| Software Limit | Enable        | -Software Limit | -50,000       |

When the setting value is as above, the position value operates among -50,000 to 100,000 range. When it is out of the range, the drive decelerates and stops.

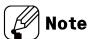

Hardware limit operates independently regardless of the software limit settings, and only hardware limit except limit home search is operated during home search.

### 11.2.2 Position Control Gain Setting

It is available to set responsiveness of motor to position instruction at the parameter. According to the motor load, set the gain for fast positioning and soft movement.

- P Gain: Adjusts vibration during drive
- I Gain: Adjusts vibration in acceleration/deceleration zone.
- The set gain value applies when motor stops.

| D         |                        | Value (ratio) |     |
|-----------|------------------------|---------------|-----|
| Parameter | Setting                | P             | 1   |
|           | 0 (factory<br>default) | 1             | 1   |
|           | 1                      | 2             | 1   |
|           | 2                      | 3             | 1   |
|           | 3                      | 4             | 1   |
|           | 4                      | 5             | 1   |
|           | 5                      | 1             | 2   |
|           | 6                      | 2             | 2   |
| GAIN      | 7                      | 3             | 2   |
|           | 8                      | 4             | 2   |
|           | 9                      | 5             | 2   |
|           | 10                     | 1             | 3   |
|           | 11                     | 2             | 3   |
|           | 12                     | 3             | 3   |
|           | 13                     | 4             | 3   |
|           | 14                     | 5             | 3   |
|           | 15                     | User sett     | ing |

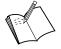

#### Ex

When GAIN is set as 1,

P: I=2:1

The set value is the ratio between P and I.

When GAIN is set as 15,

user can set each GAIN value at the atMotion.

| Parameter | Setting range | Unit  |
|-----------|---------------|-------|
| P GAIN    | 0 to 7        | 0.001 |
| I GAIN    | 0 to 4        | 0.001 |

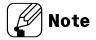

Speed Filter and PI GAIN can be set at the same time.

### 11.2.3 Stop Current

When it stops, set the stop current supplied at the motor phase to decrease motor heat and current consumption.

• Factory default is 50% of max. run current. It is available to set at the parameter.

| Parameter    | Setting range | Unit | Unit value | factory default |
|--------------|---------------|------|------------|-----------------|
| Stop Current | 20 to 100     | %    | 1          | 50              |

### 11.2.4 Stop Current Fix

Set the stop current control method; Enable, Disable (factory default).

Enable: Fixed stop current

: It maintains stop current as the set value at the parameter.

Disable: Setting stop current

: It adjusts by stop current load and it is able to reduce over heat of motor.

### 11.2.5 Speed Filter

It is available to set motor drive response according to the instruction at the parameter. Set the speed filter value for time delay between the command position and motor. It is able to drive softly even though load changing or disturbance occurs.

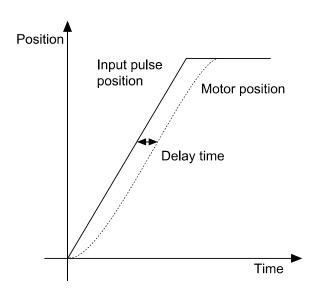

| Parameter    | Setting    | Value (msec) |
|--------------|------------|--------------|
|              | 0          | Disable      |
|              | 1          | 2            |
|              | 2          | 4            |
|              | 3          | 6            |
|              | 4          | 8            |
|              | 5          | 10           |
|              | 6          | 20           |
|              | 7          | 40           |
| Speed Filter | 8 (factory | 60           |
|              | default)   | 00           |
|              | 9          | 80           |
|              | 10         | 100          |
|              | 11         | 120          |
|              | 12         | 140          |
|              | 13         | 160          |
|              | 14         | 180          |
|              | 15         | 200          |

### 11.2.6 In-Position

In-Position output is output condition of positioning completion signal.

If the gap between target position and real position is under in-position setting value after position command pulse has finished, in-position output turns ON and the in-position indicator turns ON.

In reverse, when the gap is over in-position setting value, in-position output turns OFF and the in-position indicator turns OFF.

- Fast response: When gab between the target position and the current position is lower than the setting value, it outputs in-position signal immediately.
- Accurate response: When gab between the target position and the current position is lower than the setting value and maintains over 50 msec, it outputs in-position signal.

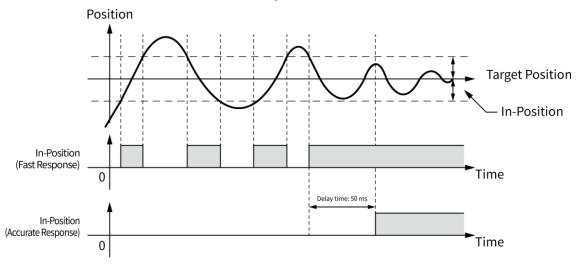

| Fast response |       | Accurate response |       |
|---------------|-------|-------------------|-------|
| Setting       | Value | Setting           | Value |
| 0             | 0     | 8                 | 0     |
| 1             | ±1    | 9                 | ±1    |
| 2             | ±2    | 10                | ±2    |
| 3             | ±3    | 11                | ±3    |
| 4             | ±4    | 12                | ±4    |
| 5             | ±5    | 13                | ±5    |
| 6             | ±6    | 14                | ±6    |
| 7             | ±7    | 15                | ±7    |

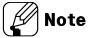

For accurate control, check the in-position output before the next drive.

#### 11.2.7 Servo Off

This signal is for rotating the shaft using external force or used for manual positioning. Servo Off signal is input while motor is stopped, the phase current is cut to release torque. In Servo Off status, break is locked. In case of changing as released status, apply signal on input signal "Brake ON/OFF".

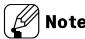

For the safety reason, this is not available while motor is in operation.

#### 11.2.8 Motor Direction

Sets the rotating direction of the motor during Jog and Continuous operation. Even when the power is applied again, the motor will rotates in the direction set in the parameter "Motor Dir".

| DIR setting | +Jog/+Run                | -Jog/-Run                |
|-------------|--------------------------|--------------------------|
| Forward     | Rotates to CW direction  | Rotates to CCW direction |
| Backward    | Rotates to CCW direction | Rotates to CW direction  |

#### 11.2.9 Position Override

Position override moves by changing the target position without stopping operation during position mode.

The command must be executed before reacing the initial target position. When the initial target is reached, subsequent position override commands are not executed.

The position value may change depending on the parameter 'Resolution' setting.

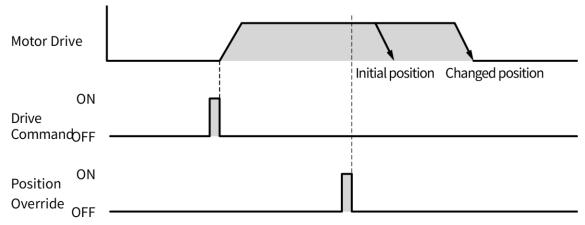

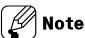

- If the position override operation is not available properly, the position override warning occurs and the final target position is reached at the specified starting speed.
- For more information of operation refer to '9.2.3.1 Position Override'.

## 12 Protection Function

### 12.1 Alarm

- This function stops motor to protect driver, depending on the error status such as over current or over speed.
- After removing the cause of alarm, re-supply power or apply the signal on Alarm Reset, the driver returns to the normal status.

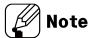

- \* Depending on the alarm/warning type, it displays as a segment and indicator on the Alarm/Status display part.
- \* When alarm/warning occurs, indicators flash with interval of 0.4 sec and turn OFF with interval of 0.8 sec until the alarm/warning is cleared.

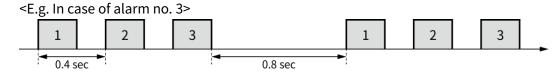

#### 1) Motor stops, torque releases and brake locks

| No. of flashing | Alarm<br>type                 | Descriptions                                                                                            | Causes                                                                                                    | Troubleshooting                                                                                                    |
|-----------------|-------------------------------|----------------------------------------------------------------------------------------------------|----------------------------------------------------------------------------------------------------|----------------------------------------------------------------------------------------------------|
| 1               | Over<br>current<br>error      | When over<br>current flows<br>at motor RUN<br>element                                                   | Over load     Insufficient SMPS capacity                                                                                               | 1. Change operation condition or reduce load so that sudden load fluctuation does not occur.  2. Check that less than the recommended SMPS capacity is used.  3. Check driver break.                               |
| 2               | Over<br>speed<br>error        | When motor<br>speed is over<br>4,000rpm                                                                 | <ol> <li>When overload is applied<br/>and released at a moment.</li> <li>Turning more than 4,000<br/>rpm by external force.</li> </ol> | <ol> <li>Change operation condition or reduce load so that sudden load fluctuation does not occur.</li> <li>Change the operating condition so that the motor does not rotate more than 4,000 rpm.</li> </ol>       |
| 3               | Position<br>tracking<br>error | When the gap<br>between<br>position<br>command<br>value and<br>current<br>position value<br>is over 90° | <ol> <li>Over load</li> <li>Motor connector and cable connection error</li> <li>Burnout of line driver IC in encoder</li> </ol>        | <ol> <li>Change operation condition or reduce load so that sudden load fluctuation does not occur.</li> <li>Check motor connector and cable connection.</li> <li>Replace the line driver IC in encoder.</li> </ol> |
| 4               | Overload<br>error             | When applying load over the rated load for over 1 sec.                                                  | Over load     Insufficient SMPS capacity                                                                                               | Change operation condition or reduce load so that sudden load fluctuation does not occur.     Check that less than the recommended SMPS capacity is used.     Check driver break.                                  |

**Autonics** 

| No. of flashing | Alarm<br>type                         | Descriptions                                                          | Causes                                                                                                    | Troubleshooting                                                                                                    |
|-----------------|---------------------------------------|-----------------------------------------------------------------------|----------------------------------------------------------------------------------------------------|----------------------------------------------------------------------------------------------------|
| 5               | Overheat<br>error                     | When driver<br>inner<br>temperature<br>is over 80°C                   | 1. Installed in an enclosed space                                                                                                    | Change the installation     environment.     -Air flow around driver installation.     -Heat dissipation (heat sink or fan)                                                                                                    |
| 6               | Motor<br>connec-<br>tion<br>error     | When motor cable connection error occurs at driver                    | Motor connector and cable connection error     Burnout of the inverter in the driver                                                                                 | <ol> <li>Check motor connector and cable connection.</li> <li>Replace burned parts of the inverter in the driver.</li> </ol>                                                                                                    |
| 7               | Encoder<br>connec-<br>tion<br>error   | When encoder cable connection error occurs at driver                  | Motor connector and cable connection error     Burnout of line driver IC in encoder                                                                                  | Check motor connector and cable connection.     Replace the line driver IC in encoder.                                                                                                    |
| 8               | Regener-<br>ative<br>voltage<br>error | When regenerative voltage is over 78V                                 | Over load     Excessive force due to rapid deceleration                                                                                                    | Change operation condition or reduce load so that sudden load fluctuation does not occur.                                                                                                    |
| 9               | Motor<br>mis-<br>alignment            | When motor is<br>in<br>misalignment                                   | Motor connector and cable connector error     Burnout of line driver IC in driver     Burnout of line driver IC in encoder     Burnout of the inverter in the driver | <ol> <li>Check motor connector and cable connection.</li> <li>Replace the line driver IC in driver.</li> <li>Replace the line driver IC in encoder.</li> <li>Replace burned parts of the inverter in the driver.</li> </ol>             |
| 10              | Command<br>speed<br>error             | When command speed is over 3,500rpm                                   | Enter error of user command speed input                                                                                                    | <ol> <li>Use recommended specifications.<br/>(max. 3,000rpm input)</li> <li>Enter the speed value (PPS) by<br/>checking the resolution.</li> </ol>                                                                                      |
| 11              | Input<br>voltage<br>error             | When input<br>voltage is out<br>of 24VDC<br>±10%                      | <ol> <li>Over load</li> <li>Insufficient SMPS capacity</li> <li>Power input over the specification (24VDC ±10%)</li> </ol>                                           | <ol> <li>Change operation condition or reduce load so that sudden load fluctuation does not occur.</li> <li>Check that less than the recommended SMPS capacity is used.</li> <li>Check the power specification. (24VDC ±10%)</li> </ol> |
| 12              | In-<br>Position<br>error              | When position error (over 1) is kept over 3 sec, after motor stopped. | <ol> <li>Over load</li> <li>Lack of stop torque.</li> </ol>                                                                                                    | <ol> <li>Change operation condition or<br/>reduce load so that sudden load<br/>fluctuation does not occur.</li> <li>Increase stop torque as 50% or<br/>use the other motor with higher<br/>torque.</li> </ol>                           |
| 13              | Memory<br>error                       | When<br>memory error<br>is detected as<br>power<br>supplied           | 1. EEPROM error                                                                                                    | 1. Replace EEPROM parts.                                                                                                    |

### 2) Motor stops, torque maintains and brake releases

| No. of flashing | Alarm<br>type                   | Descriptions                                                                                                | Causes                                                                                                    | Troubleshooting                                                                                                    |
|-----------------|---------------------------------|----------------------------------------------------------------------------------------------------|----------------------------------------------------------------------------------------------------|----------------------------------------------------------------------------------------------------|
| 14              | Emer-<br>gency<br>stop *1       | When emergently stopped with emergency stop command                                                         | When emergency stop     enters                                                                                                    | Check EMG signal.     Check Active Level Setting of EMG signal.                                                                                                    |
| 15              | Program<br>mode<br>error        | When 'END'<br>command is<br>not exist at<br>the last step                                                   | <ol> <li>If there is no 'END' instruction at the last step of the program</li> <li>If there is an empty step in the middle of the program.</li> </ol>                                                      | <ol> <li>Add 'END' command at last step of<br/>program.</li> <li>Remove an empty step in middle<br/>of a program.</li> </ol>                                                                                                    |
| 16              | Index<br>mode<br>error          | When other instruction is used but 'INC', 'ABS' When index command is not completed due to the stop command | <ol> <li>When running a step with commands other than 'INC' and 'ABS'.</li> <li>When entering the stop command during driving on index mode</li> </ol>                                                     | <ol> <li>Check whether the command of the step is 'INC' or 'ABS'</li> <li>Check that the selected step number is correct.</li> </ol>                                                                                                    |
| 17              | Home<br>search<br>mode<br>error | When failed to find home                                                                                    | <ol> <li>If there is no 'ORG' or '+/- Limit' input</li> <li>If load above the set value is not applied (torque home search)</li> <li>When a stop command is issued during home search operation</li> </ol> | <ol> <li>Check if the ORG signal is correctly input (general home search)</li> <li>Check if the +/- Limit signal is correctly input (limit home search)</li> <li>Check if the +/- Limit signal is correctly set with the motor rotation direction.         (CW direction: +Limit, CCW direction: -Limit)     </li> <li>Change the value of the Home search Torque parameter (torque home search)</li> </ol> |

<sup>\*\*1.</sup> When emergency stop alarm occurs, all drive stops and all output turn OFF regardless of the output remain setting.

# 12.2 Warning

- This function notices dangers with the alarm indicator prior to motor stop with limit signal or over load alarm.
- When turning out from the alarming condition, driver returns to the normal status automatically.

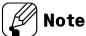

- \*Even though warning occurs, it drives as normal and it keep allow the current.
- Even though warning occurs, it drives as normal status and it may cause damage by fire.
   It is recommended not to use the unit during warning status.
- $\mbox{\%}$  Depending on the alarm/warning type, it displays on the Alarm/Power indicator.

| No. of flashing | Warning<br>type         | Descriptions                                                                                       | Causes                                                                       | Troubleshooting                                                                                  |  |
|-----------------|-------------------------|----------------------------------------------------------------------------------------------------|------------------------------------------------------------------------------|--------------------------------------------------------------------------------------------------|--|
| 1               | S/W<br>+Limit           | When normal direction<br>(CW) software limit is ON                                                 | 1. When the current position reaches the S/W + Limit value                   | 1. Check S/W ± Limit parameter value.                                                            |  |
| 2               | S/W<br>-Limit           | When reverse direction (CCW) software limit is ON                                                  | 1. When the current position reaches the S/W - Limit value                   |                                                                                                  |  |
| 3               | H/W<br>+Limit           | When normal direction   1. When + Limit signal   (CW) hardware limit is ON   (I/O nin 19) is input |                                                                              | 1. Check the ± Limit signal is input correctly. 2. Check if the ±-Limit signal is                |  |
| 4               | H/W<br>-Limit           | When reverse direction (CCW) hardware limit is ON                                                  | 1. When - Limit signal<br>(I/O pin 20) is input                              | correctly set with the motor rotation direction. (CW direction: + Limit, CCW direction: - Limit) |  |
| 5               | Over<br>load<br>warning | When maximum load is kept connected over 10 sec                                                    | 1. Over load                                                                 | Change operation condition or reduce load so that sudden load fluctuation does not occur.        |  |
| 6               | Position override       | When it is impossible to operate position override                                                 | When value which     position override     cannot be operated     is entered | Change operation condition to avoid sudden position change.                                      |  |

# 13 Troubleshooting

| Malfunction                                                              | Causes                                                    | Troubleshooting                                                                                                |
|--------------------------------------------------------------------------|-----------------------------------------------------------|----------------------------------------------------------------------------------------------------|
| When communication is not connected                                      | The communication cable is not connected.                 | Check communication cable wiring. Check communication cable connection correctly.                              |
| is not connected                                                         | The communication port or speed settings are not correct. | Check communication port and speed settings are correct.                                                       |
| When motor does not excite                                               | Servo is not ON.                                          | Check that servo On/Off input signal is [L]. In case of [H], servo is off and excitation of motor is released. |
| excite                                                                   | Alarm occurs.                                             | Check the alarm type and remove the cause of alarm.                                                            |
| When motor rotates to the opposite direction of the designated direction | MotorDir parameter setting is not correct.                | Check the MotorDir parameter settings.                                                                         |
| When motor drive is                                                      | Connection between motor and encoder is unstable.         | Check the Motor+Encoder connection cable.                                                                      |
| unstable                                                                 | Position control gain value is not correct.               | Change the P Gain or I Gain parameter as the certain value.                                                    |

Make Life Easy: Autonics

<sup>\*</sup> Dimensions or specifications on this manual are subject to change and some models may be discontinued without notice.